# **UNIVERSIDADE DE SÃO PAULO ESCOLA DE ENGENHARIA DE SÃO CARLOS**

**Prof. Leonardo André Ambrosio**

**Laboratório de Medidas e Circuitos Elétricos SEL0441**

**São Carlos**

**2019**

#### **PREFÁCIO**

O primeiro laboratório em engenharia elétrica, após as disciplinas experimentais de Física, pode ser decisivo no caminhar do estudante ao longo de seu curso, seja este de Engenharia Elétrica ou de Engenharia de Computação. É, por vezes, fácil vermos semblantes jovens desanimados com erros de montagem que requerem tempo indisponível para reobtenção de dados, resultados não ideias, componentes avariados, pilhas fracas, não familiaridade com *softwares* para geração de gráficos, falta de compreensão teórica para explicar um comportamento na tela do osciloscópio, entre muitos outros. Muitos dos alunos acabam, por estas razões, preferindo trilhar caminhos acadêmicos e profissionais bem distanciados das atividades metódicas laboratoriais.

A forma e o momento em que a parte teórica acerca do circuito a ser analisado é apresentada é, também, problema de difícil equacionamento. Noções de circuitos elétricos contínuos e alternados, teoremas de circuitos, análises no tempo (instantâneas) e com fasores, etc., são alguns dos "pré-requisitos" para o bom andamento da disciplina e o subsequente rendimento adequado do aluno. Entretanto, a simples pergunta "o que é um resistor?" ou "o que é um capacitor (indutor)?" esbarra, invariavelmente, em gaguejos e respostas acanhadas. Dependendo do curso em que o estudante se encontra matriculado, a grade atual faz com que a resposta a, digamos, "o que é um fasor?" tenha que vir, errônea mas primeiramente, na própria disciplina de laboratório de circuitos, o que é um grande inconveniente. Infelizmente, há certa tendência em, após alguns experimentos, observarmos estudantes com objetivos claros e bem definidos: fazer dar certo o que se pede e terminar o relatório no tempo devido, ainda que sem entender suficientemente o que se faz.

A disciplina SEL0441 tem, por objetivos, apresentar técnicas e instrumentos de medição de grandezas físicas em engenharia elétrica, focando suas análises em circuitos elétricos compostos por elementos passivos – resistores, capacitores e indutores. Tensões e correntes contínuas e alternadas, resistência, capacitância, indutância, defasagens, etc., são inferidos a partir de leituras visuais, multímetros digitais ou analógicos e osciloscópios digitais, construindo-se diagramas de amplitude (resposta em amplitude) ou de fase (resposta de fase) do circuito, etc. É o ponto de partida para disciplinas experimentais mais avançadas.

Esta apostila surge após alguns anos lecionando a disciplina SEL0441 - Laboratório de Medidas e Circuitos Elétricos, sendo uma ampliação de roteiros e notas de aula anteriormente existentes. Busca-se, aqui, uma abordagem didática, porém deixando ao aluno o trabalho indispensável de pesquisa em fontes bibliográficas complementares. Para bom uso do multímetro; obtenção de medidas e figuras em um osciloscópio; ajuste adequado de um sinal em um gerador de tensão d.c. ou a.c., é fundamental, por exemplo, recorrer corriqueiramente ao respectivo manual do fabricante do equipamento. Além disso, para analisar a saída (uma tensão ou corrente) de um circuito, bons livros de circuitos elétricos

são recomendados. Estes últimos, aliás, serão de grande valia em experimentos envolvendo verificações das leis de Kirchhoff, montagens com ponte de Wheatstone e aplicações do teorema de Thévenin ou de Norton. Frisa-se, todavia, que a sistematização e a organização do material ainda precisam ser aprimorados.

Não há pretensão de este material ser autocontido. O público alvo se encontra em (e escolheu livremente) uma universidade reconhecida por sua produção científica e pela pesquisa avançada realizada em salas e laboratórios de unidades e departamentos. Ater-se a uma única fonte de informação é limitação que deve ser eliminada desde já. Por outro lado e em razão do exposto nos dois primeiros parágrafos, há enorme desejo de que este material possa minimizar, de alguma forma, futuros desgostos por atividades laboratoriais, servindo também como guia para evitar erros comuns e desgastes desnecessários.

Esta apostila contém nove (9) roteiros de experimentos a serem realizados ao longo de um semestre<sup>[1](#page-3-0)</sup>. A segunda parte, constituída de Apêndices, é material adicional que pode servir para o estudante se preparar previamente, elaborar melhor suas ideias e entender – em um nível mínimo – pontos considerados essenciais. Os roteiros dos experimentos, no momento oportuno, referenciam-se aos Apêndices. *Observe, entretanto, que a leitura do Apêndice [A](#page-46-0) deve ser feita antes da realização do primeiro experimento.*

#### **Recomendações**

Antes de iniciar a realização de qualquer experimento, alguns cuidados e procedimentos devem ser adotados. Isso porque, muitas vezes, perde-se tempo na aquisição de medidas em um circuito erroneamente montado, na falta de familiaridade com os equipamentos e dispositivos à disposição, na realização de **Atividades Prévias** dentro do próprio laboratório, na pouca organização das bancadas, ao chegar atrasado, entre outros tantos.

Para que fique claro desde já, listam-se algumas recomendações que são importantes e que, naturalmente, fazem parte do dia a dia das disciplinas práticas do curso:

#### *Recomendações Gerais*

- 1. Venha sempre de *calçado fechado*. Não será permitida a permanência no laboratório com chinelos, sandálias, etc.;
- 2. Prepare-se previamente. Realize com atenção as **Atividades Prévias** propostas para cada experimento;
- 3. Seja pontual. O atraso prejudicará seu parceiro ou sua parceira de laboratório, além de acarretar em decréscimo de média final;
- 4. Não deixe para fazer as **Atividades Prévias** durante a aula, pois isso pode afetar em muito o tempo que disporá para a realização das experiências propostas;

<span id="page-3-0"></span> $\overline{1}$  O semestre compreende um total de quinze (15) aulas, de duas (2) horas cada.

- 5. Caso tenha dúvidas quanto às **Atividades Prévias**, entre em contato o mais rápido possível com o docente e/ou o monitor. Não deixe para tirar dúvidas na véspera da aula: o docente e o monitor podem não dispor de tempo para atendê-lo(a) naquele dia;
- 6. Recorra, sempre que solicitado e que possível, ao manual dos equipamentos, evitando assim perguntas repetitivas ao docente ou ao monitor quanto ao funcionamento deste ou daquele instrumento de medição, do osciloscópio e seu gerador de ondas, ao valor de resistências e capacitâncias, etc.;
- 7. Esta Apostila possui Apêndices com tópicos complementares e importantes para o desenvolvimento das atividades de laboratório. Não deixe de ler e estudá-los;
- 8. Antes de iniciar qualquer montagem na protoboard, faça as medidas (com um multímetro) das resistências e capacitâncias, evitando assim a montagem com valores errados;
- 9. Antes de alimentar qualquer circuito na *protoboard*, certifique-se de que o mesmo está montado corretamente. Confira nós e malhas, sempre que necessário;
- 10. A *tensão* ou *alimentação de entrada* é a tensão observada nos terminais de entrada do circuito, e não na saída do osciloscópio ou fonte de tensão quando em aberto. Isso porque, na prática, tais fontes podem apresentar resistência interna, com consequente queda de tensão;
- 11. O osciloscópio possui muitas funções que facilitam a aquisição de medidas. Esteja com o seu manual sempre a postos para eventuais consultas;
- 12. Ao finalizar o experimento ou ao término da aula, guarde todos os elementos de circuito nos seus devidos lugares (gavetas);
- 13. Ao finalizar o experimento ou ao término da aula, guarde a matriz de contato no respectivo armário;
- 14. Ao finalizar o experimento ou ao término da aula, arrume a bancada para que a turma seguinte a encontre limpa e organizada, e
- 15. Ao finalizar o experimento ou ao término da aula, desligue o computador e o monitor. Finalmente, arrume as cadeiras: a organização é item de avaliação!

## *Recomendações Específicas*

Após se certificar que todos os itens acima serão adequadamente endereçados, ao montar um circuito o mesmo pode simplesmente não apresentar o comportamento esperado. Eis aqui algumas dicas de como buscar possíveis erros ou melhorar as medidas obtidas:

1. Verifique se o gerador de sinais está ligado e alimentando o circuito. Cheque com o multímetro a tensão de entrada do circuito (nos terminais de entrada do prórpio circuito);

- 2. Tendo se certificado de que os valores de resistência e de capacitância são os corretos, verifique a montagem: pode ser que o circuito montado não seja o desejado;
- 3. As matrizes de contato podem apresentar defeitos. Os contatos podem estar danificados. Um teste é montar o circuito ou trecho do mesmo em outras linhas ou colunas da *protoboard*;
- 4. Ao usar os canais do osciloscópio para observação de sinais de entrada e de saída de um circuito, verifique se ao menos o sinal de entrada é mostrado na tela. Caso contrário, o circuito pode não estar alimentado, ou há mau contato que impossibilita a visualização dos sinais na tela do osciloscópio;
- 5. Ao efetuar medições com o multímetro, usamos cabos e pontas de prova. Não se esqueça de que estes não são fios ideais e que possuem, necessariamente, uma resistência. Olhe o manual do multímetro e tenha certeza de que cancelou o efeito do cabo nas medições;
- 6. O osciloscópio apresenta uma impedância ou resistência interna. Se o circuito possuir baixos valores de resistência, haverá queda de tensão significativa na entrada do circuito, em relação ao ajustado nas configurações do gerador de ondas. Para realização dos experimentos, certifique-se de que *a tensão de entrada é aquela efetivamente observada nos terminais de entrada do circuito, e não aquela ajustada no osciloscópio*;
- 7. Quando um sinal senoidal possui baixa amplitude por exemplo, um canal com cerca de 1 V de pico e outro com 10 ou 20 mV – a aquisição de medidas (diferença de fase entre sinais, valores de pico, etc.) pode se tornar delicada. Nesse caso, use a tecla *acquire* (*Waveform*) e altere o modo de aquisição de "normal" para "média" (veja, por exemplo, págs. 153 e 154 do manual do osciloscópio), e
- 8. Caso, após todas essas checagens, o circuito ainda apresente comportamento inesperado, chame o docente ou o monitor para auxiliar.

**Leonardo A. Ambrosio**

## **SUMÁRIO**

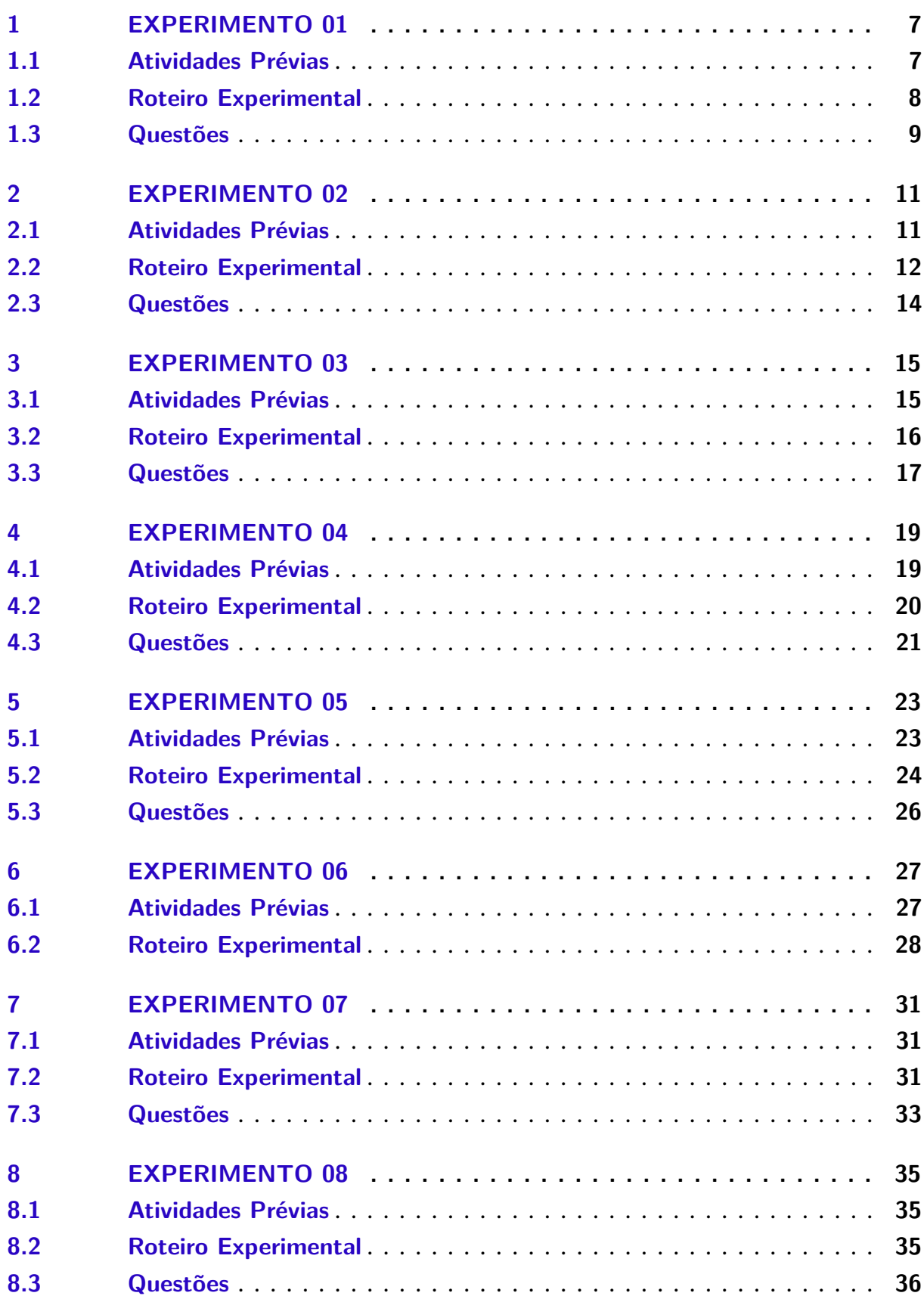

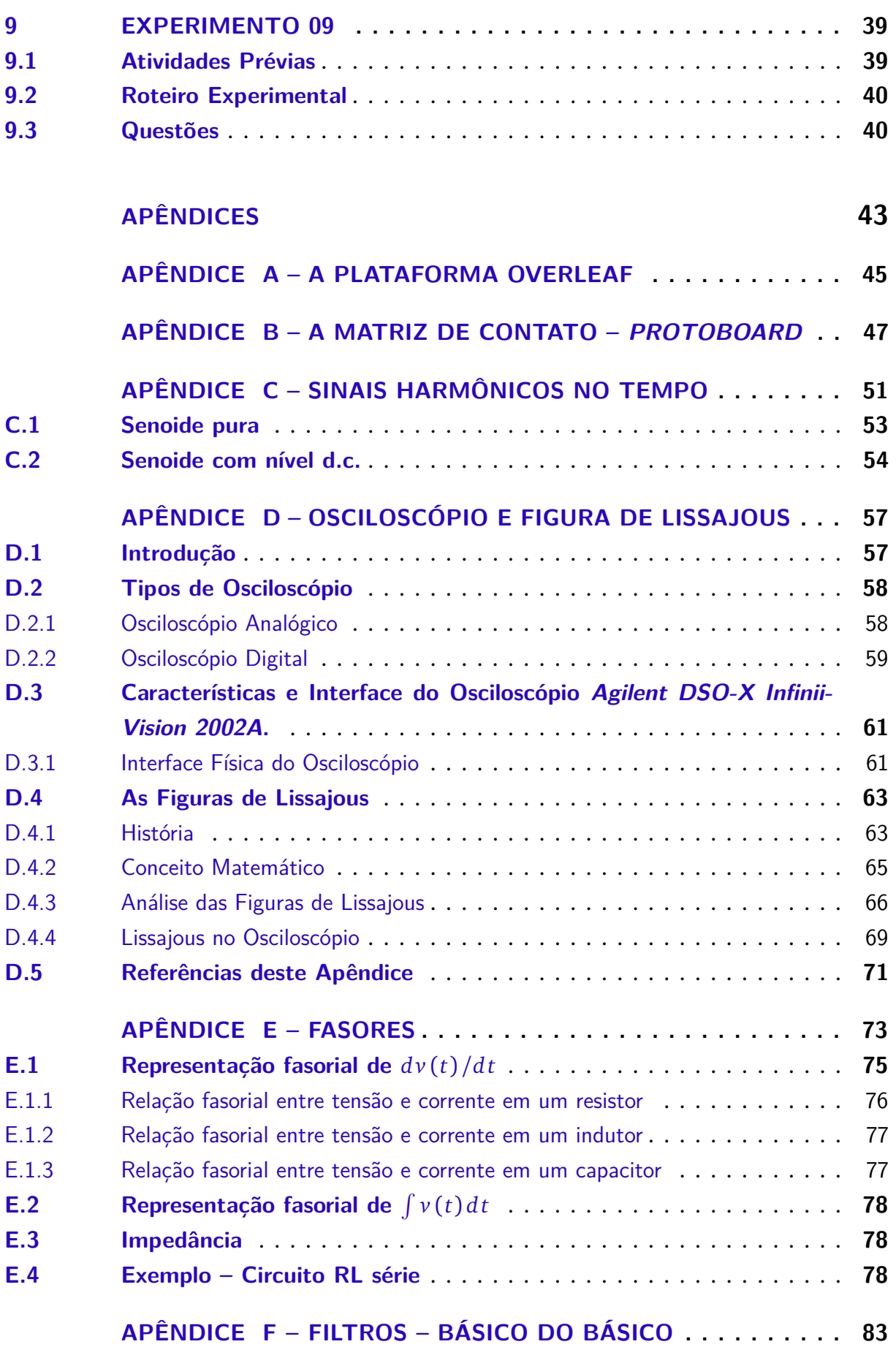

<span id="page-8-0"></span>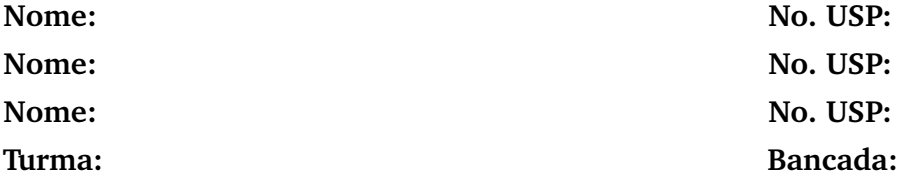

**Objetivos:** Leitura de resistências usando multímetro digital e analógico. Observação de tolerância nas medidas de resistências. Apresentação da escala de cores para resistores.

Após a realização deste Experimento [1](#page-8-0) e de estudos prévios, espera-se que o estudante tenha compreensão sobre:

- O que é e para que serve um resistor;
- Como ler código de cores nos resistores;
- Como funciona um multímetro analógico;
- Como medir resistências em multímetros analógicos, e
- Como medir resistências em multímetro digital.

#### <span id="page-8-1"></span>**1.1 Atividades Prévias**

**1.** Faça uma pesquisa na literatura e responda às questões a seguir:

**1.a.** A Fig. [1](#page-9-1) mostra o tipo de resistor com o qual trabalharemos nesta disciplina. Descreva o que é, do que é constituído e para que serve este tipo de resistor. Liste outros tipos de resistor.

**1.b.** O que são valores nominais? Qual é a potência nominal dos resistores mostrados na Fig. [1?](#page-9-1)

**1.c.** Vemos, pela Fig. [1,](#page-9-1) que os resistores possuem faixas de cores. Para resistores de quatro (4) faixas, preencha a Tabela [1](#page-9-2) apropriadamente, indicando o significado de cada cor nas faixas particulares.

**2.** Leia o manual do multímetro digital disponível no laboratório, Minipa ET-2075B, até a página 12.

<span id="page-9-1"></span>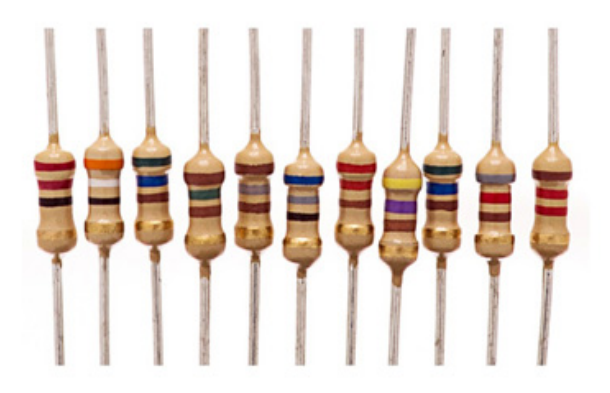

Figura 1: Resistores utilizados na disciplina SEL0441, com suas faixas de cores especificando valores para suas resistências. Figura extraída do site: https://athoselectronics.com/[codigo-de-cores-de-resistores](https://athoselectronics.com/codigo-de-cores-de-resistores/)/.

Tabela 1: Faixas de cores em resistores de quatro (4) faixas.

<span id="page-9-2"></span>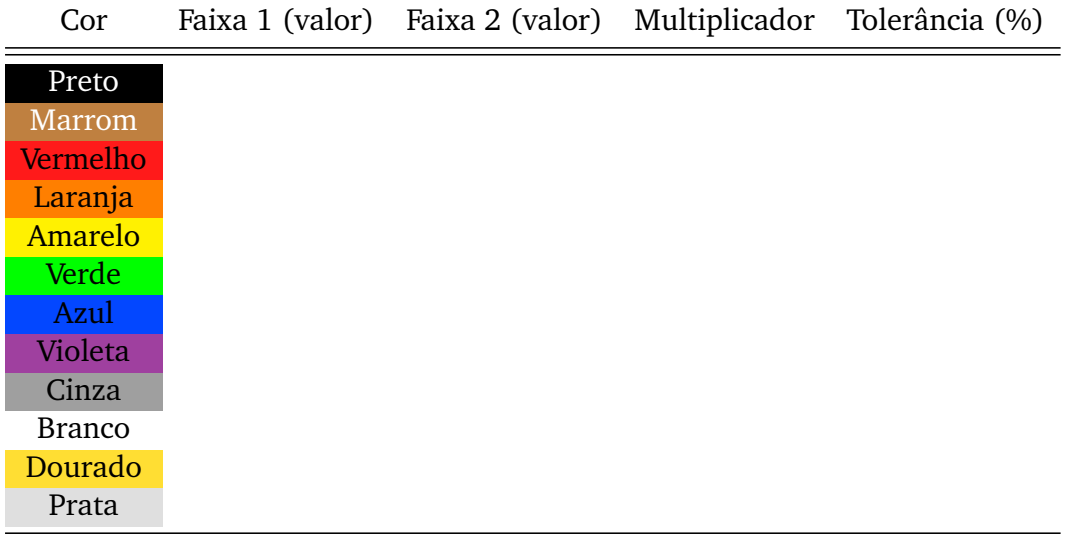

**3.** Leia o manual do multímetro analógico disponível no laboratório, Minipa ET-3021, até a página 9.

#### <span id="page-9-0"></span>**1.2 Roteiro Experimental**

**4.** Pegue cinco (5) resistores aleatórios (para melhor fixação do conteúdo, procure tomar resistências de alguns *Ω* até centenas de k*Ω*). Faça a leitura de cada resistor com o multímetro digital, anotando os valores solicitados na Tabela  $2^1$  $2^1$  $2^1$  e tomando cuidado para não incluir a resistência das pontas de prova (Veja a "**Nota**" na seção 7.C., pág. 10, do manual do multímetro digital).

<span id="page-9-3"></span><sup>1</sup> Definimos o desvio percentual de uma grandeza *G* como *∆G*(%) = 100|*Gnom* − *Gmed* |*/Gnom*, onde *Gnom* é seu valor nominal e *Gmed* seu valor medido.

<span id="page-10-1"></span>

|                | Resistor Valor nominal ( $\Omega$ ) Valor medido ( $\Omega$ ) Tolerância (%) $\Delta R$ (%) |  |  |
|----------------|---------------------------------------------------------------------------------------------|--|--|
| $R_{1}$        |                                                                                             |  |  |
| R <sub>2</sub> |                                                                                             |  |  |
| $R_3$          |                                                                                             |  |  |
| $R_4$          |                                                                                             |  |  |
| $R_{5}$        |                                                                                             |  |  |

Tabela 2: Medida de resistores com multímetro digital.

<span id="page-10-2"></span>**5.** Supondo resistores com quatro (4) faixas de cores, preencha a Tabela [3](#page-10-2) abaixo com as devidas sequências de cores.

Tabela 3: Especificação de cores para seis valores de resistências.

| Resistência             | Faixa 1 Faixa 2 Faixa 3 Faixa 4 |  |
|-------------------------|---------------------------------|--|
| $10 k\Omega \pm 5 \%$   |                                 |  |
| 390 k $\Omega \pm 10$ % |                                 |  |
| $5,6 \Omega \pm 2 \%$   |                                 |  |
| $710 \Omega \pm 1 \%$   |                                 |  |
| $8,2 \Omega \pm 2 \%$   |                                 |  |
| $4.7 M\Omega \pm 2 \%$  |                                 |  |

### <span id="page-10-0"></span>**1.3 Questões**

**6.** As tolerâncias das resistências ficaram dentro do esperado? Por quê? (OBS: Sempre que os desvios forem maiores que 5 %, deve existir alguma forma de justificativa.)

**7.** Explique como você mediria as resistências do item **4** com o multímetro analógico. Faça as medições e comente eventuais diferenças em relação à Tabela [2.](#page-10-1)

<span id="page-12-0"></span>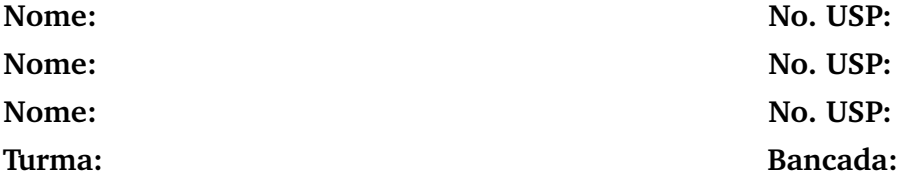

**Objetivos:** Adquirir familiaridade com a matriz de contato (*protoboard*). Uso do osciloscópio: gerador de ondas. Verificação experimental da lei de Kirchhoff de tensão.

Após a realização deste Experimento [2](#page-12-0) e de estudos prévios, espera-se que o estudante tenha compreensão sobre:

- O que é, como montar e alimentar circuitos simples em uma matriz de contato ou *protoboard* (veja Apêndice [B\)](#page-48-0);
- Funções básicas de geração de ondas (tensão d.c.) no osciloscópio;
- Medições de tensão e corrente em multímetros digitais, e
- Lei de Kirchhoff das tensões e das correntes.

#### <span id="page-12-1"></span>**2.1 Atividades Prévias**

**1.** Um resistor de resistência *R Ω* e um resistor de 8 *Ω* absorvem um total de 100 W quando ambos são conectados em série a uma fonte de 60 V. Encontre possíveis valores para a resistência desconhecida *R*.

**2.** Qual é a máxima tensão que pode ser aplicada aos terminais de uma combinação série de dois resistores – de 150 *Ω* (2 W) e de 100 *Ω* (1 W) –, sem exceder a potência máxima de dissipação de cada um?

**3.** Encontre a tensão Vab para o circuito da Fig. [2.](#page-13-1)

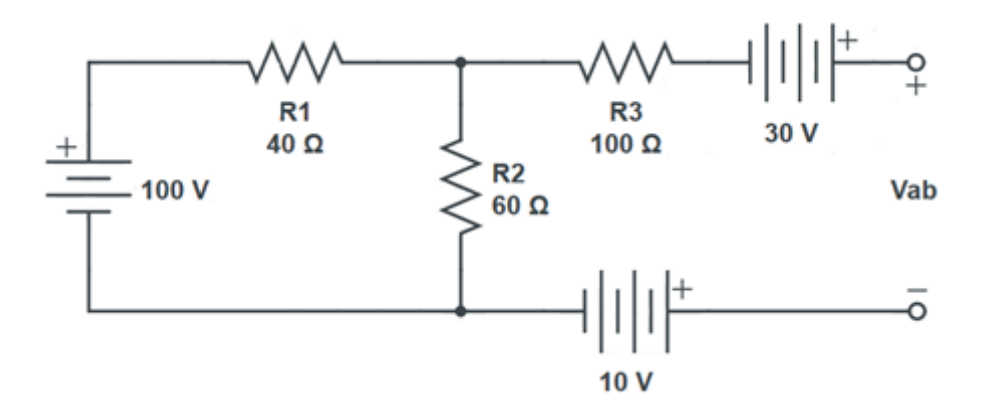

Figura 2: Circuito elétrico com fontes d.c. e resistores para determinação da tensão Vab.

<span id="page-13-2"></span>Aqui, como em todos os demais itens em que se faz necessário incluir equações e deduções, as equações devem ser digitadas usando os comandos padrões do ETEX, por exemplo:

<span id="page-13-1"></span>
$$
\mathbf{A} = \begin{pmatrix} A_{11} & A_{12} & A_{13} \\ A_{21} & A_{22} & A_{23} \\ A_{31} & A_{32} & A_{33} \end{pmatrix}
$$
 (2.1)

Assim, além de ficar bem acabado, o documento conterá equações que podem ser numeradas e chamadas no texto, como é o caso da Eq. [\(2.1\)](#page-13-2).

**4.** Leia o manual do multímetro digital disponível no laboratório, Minipa ET-2075B, até a página 12.

**5.** Veja o manual do osciloscópio e como gerar uma tensão d.c. usando o seu gerador de ondas.

**6.** Em poucas palavras, descreva as leis de Kirchhoff de tensão e de corrente.

#### <span id="page-13-0"></span>**2.2 Roteiro Experimental**

**7.a.** Observe o circuito da Fig. [3,](#page-14-0) com três resistores em série. Tomando cuidado para não ultrapassar a máxima potência nominal de 0,25 W e levando-se em conta os valores nominais disponíveis no laboratório, escolha adequadamente três resistores (indique os valores nominais e medidos) e calcule os valores nominais das tensões *VAB*, *VBC* , *VC D* e *VAD*.

**7.b.** A partir dos três resistores do item **7.a.**, realizar as medidas de tensões (multímetro digital) no circuito da Fig. [3.](#page-14-0) Use o gerador de ondas do osciloscópio.

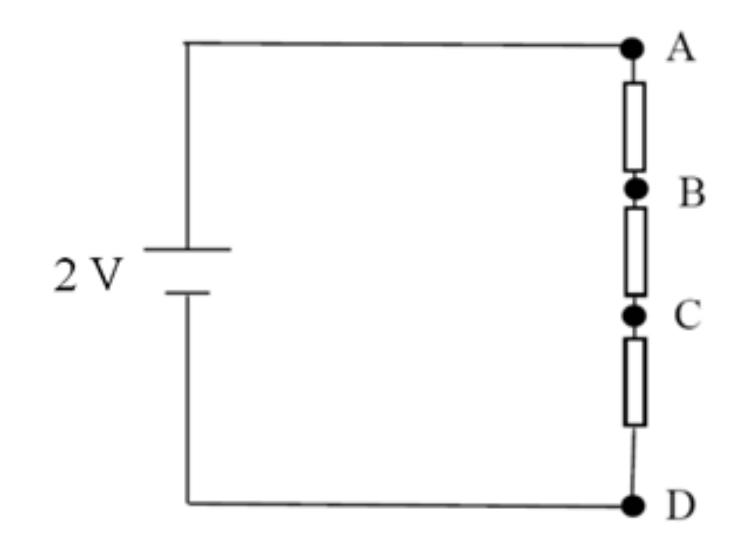

Figura 3: Circuito elétrico para o item **7**.

Tabela 4: Tensões medidas para o circuito da Fig. [3.](#page-14-0)

<span id="page-14-0"></span>
$$
V_{AB} \quad V_{BC} \quad V_{CD} \quad V_{AD}
$$

**7.c.** Calcular Erro e Desvio para os valores de resistências e tensões obtidos pelo multímetro digital (medido) e os nominais (teóricos) $^1$  $^1$ .

**8.a.** Observe o circuito da Fig. [4,](#page-15-1) com três resistores em paralelo. Tomando cuidado para não ultrapassar a máxima potência nominal de 0,25 W e levando-se em conta os valores nominais disponíveis no laboratório, escolha adequadamente três resistores e calcule os valores nominais das correntes  $I_A$ ,  $I_B$ ,  $I_C$  e  $I_D$ .

**8.b.** A partir dos três resistores do item **8.a.**, realizar as medidas de correntes (multímetro digital) no circuito da Fig. [4.](#page-15-1) Use o gerador de ondas do osciloscópio.

Tabela 5: Correntes medidas para o circuito da Fig. [3.](#page-14-0)

$$
\frac{I_A \quad I_B \quad I_C \quad I_D}{}
$$

**8.c.** Calcular Erro e Desvio para os valores de resistências e correntes obtidos pelo multímetro digital e os nominais.

<span id="page-14-1"></span><sup>&</sup>lt;sup>1</sup> Dados um valor medido,  $V_m$ , e um valor nominal,  $V_n$ , temos que  $Error = |V_n - V_m|$  e que o desvio percentual, já apresentado no Experimento [1,](#page-8-0) é dado por  $\Delta V = 100|V_n - V_m|/V_n$ .

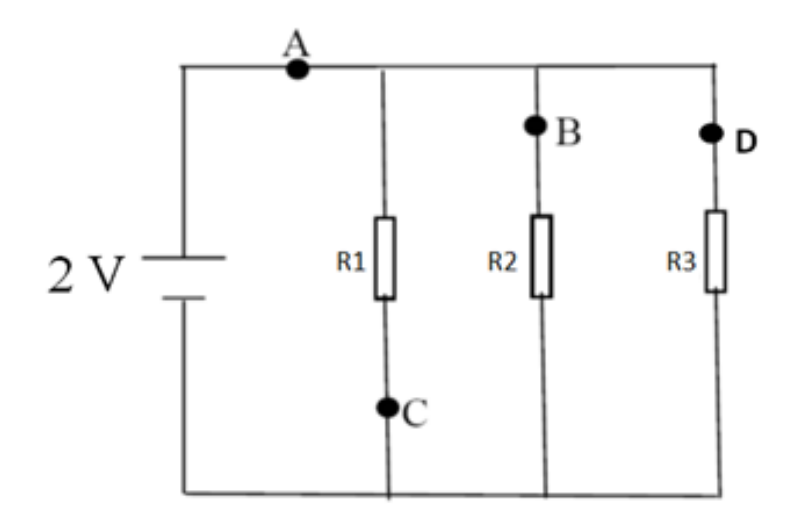

<span id="page-15-1"></span>Figura 4: Circuito elétrico para o item **8**.

## <span id="page-15-0"></span>**2.3 Questões**

**9.** A lei de Kirchhoff foi satisfeita para os dois circuitos das Figs. [3](#page-14-0) e [4?](#page-15-1) Comente eventuais discrepâncias.

<span id="page-16-0"></span>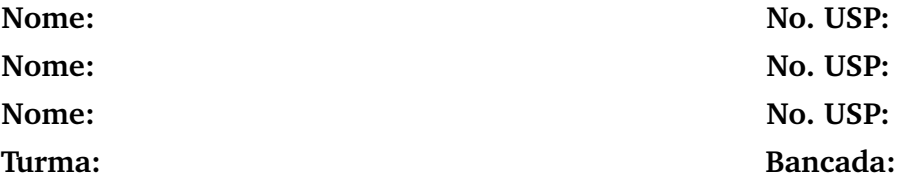

**Objetivos:** Observar o efeito de carregamento usando um circuito simples com pilhas.

Após a realização deste Experimento [3](#page-16-0) e de estudos prévios, espera-se que o estudante tenha compreensão sobre:

- O que é o efeito de carregamento;
- Como montar e alimentar circuitos simples em uma matriz de contato ou *protoboard*, e
- Medições de tensão e corrente em multímetros digitais.

#### <span id="page-16-1"></span>**3.1 Atividades Prévias**

**1.** Faça a análise teórica dos circuitos das Figs. [5](#page-16-2) e [6,](#page-17-1) preenchendo as linhas correspondentes nas Tabelas [7](#page-17-2) e [8.](#page-18-1) Para tanto, considere as pilhas ideais  $(R_b = 0)$  e com tensão nominal de 1,5 V. O caso "aberto" é quando os terminais A e B estão em aberto, enquanto que o caso "100 *Ω*" é quando uma resistência de carga de 100 *Ω* é conectada a estes terminais. As resistências em série com as bateriais possuem valor nominal *R<sup>s</sup>* = 4, 7 *Ω*.

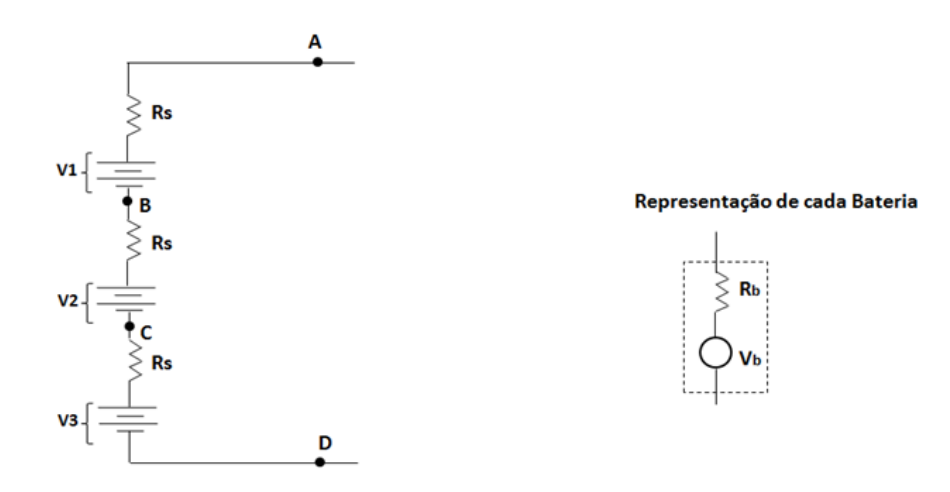

<span id="page-16-2"></span>Figura 5: Circuito com pilhas em série para medição de tensões.

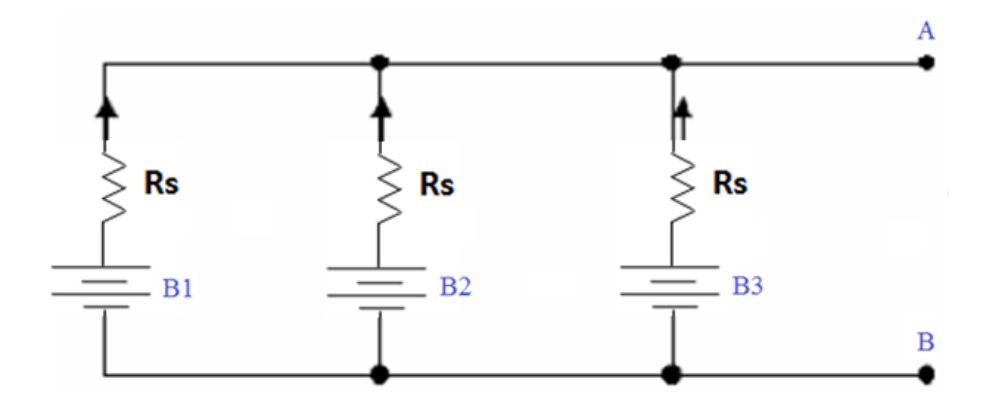

Figura 6: Circuito com pilhas em paralelo para medição de correntes.

#### <span id="page-17-0"></span>**3.2 Roteiro Experimental**

<span id="page-17-3"></span>**2.** Selecione três conjuntos de baterias (pilhas) que apresentem a mesma tensão nominal. Utilize o voltímetro digital e anote, na Tabela [6,](#page-17-3) os valores de tensões medidas.

Tabela 6: Valores nominal e medidos de tensão das baterias (pilhas).

<span id="page-17-1"></span>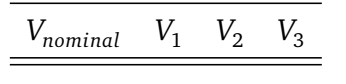

**3.a.** Monte o circuito da Fig. [5,](#page-16-2) mantendo os terminais A e B em aberto. As baterias estão em série com uma resistência externa *R<sup>s</sup>* = 4, 7 *Ω*. Cada bateria, por sua vez, possui um modelo equivalente de uma tensão em vazio (*V<sup>b</sup>* ) com uma resistência em série interna (*R<sup>b</sup>* ). Preencha a linha correspondente ("Medido, aberto") da Tabela [7.](#page-17-2)

<span id="page-17-2"></span>**3.b.** Conecte agora a resistência de carga de 100 *Ω* ao circuito da Fig. [5,](#page-16-2) meça e anote ("Medido, 100 *Ω*") novamente as grandezas na Tabela [7.](#page-17-2)

Tabela 7: Grandezas determinadas para análise do circuito da Fig. [5.](#page-16-2)

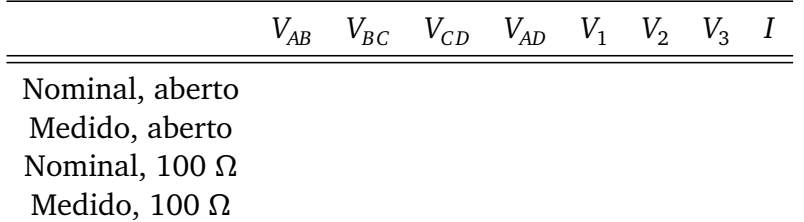

**4.a.** Monte o circuito da Fig. [6,](#page-17-1) mantendo os terminais A e B em aberto. As baterias estão agora em paralelo. Preencha a linha correspondente ("Medido, aberto") da Tabela [8.](#page-18-1)

<span id="page-18-1"></span>**4.b.** Conecte agora a resistência de carga de 100 *Ω* ao circuito da Fig. [6,](#page-17-1) meça e anote ("Medido, 100 *Ω*") novamente as grandezas da Tabela [8.](#page-18-1)

Tabela 8: Grandezas determinadas para análise do circuito da Fig. [6.](#page-17-1)

$$
V_{AB} \tI_{B1} \tI_{B2} \tI_{B3} \tI_{AB}
$$

Nominal, aberto Medido, aberto Nominal, 100 *Ω* Medido, 100 *Ω*

## <span id="page-18-0"></span>**3.3 Questões**

**5.** Para cada montagem, discuta as eventuais diferenças entre valores medidos e teóricos/nominais. Os valores medidos no laboratório ficaram iguais aos da atividade prévia? Por quê?

**6.** É possível deduzir as resistências internas de cada pilha a partir das montagens do experimento? Justifique.

<span id="page-20-0"></span>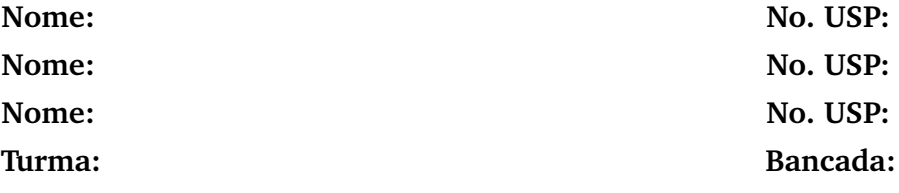

**Objetivos:** Verificar experimentalmente o teorema de Thévenin.

Após a realização deste Experimento [4](#page-20-0) e de estudos prévios, espera-se que o estudante tenha compreensão sobre:

- Teorema de Thévenin;
- Uso do gerador de ondas do osciloscópio, e
- Medições de tensão e corrente em multímetros digitais.

### <span id="page-20-1"></span>**4.1 Atividades Prévias**

**1.** Considere o circuito da Fig. [7.](#page-20-2) Determine o circuito equivalente de Thévenin entre o ponto A e B (não considere a resistência de carga *R<sup>L</sup>* ).

**2.** Ainda em relação ao circuito da Fig. [7,](#page-20-2) calcular a tensão *V<sup>L</sup>* sobre, e a corrente *I<sup>L</sup>* que circula pelo resistor de carga *R<sup>L</sup>* utilizando o teorema de Thévenin.

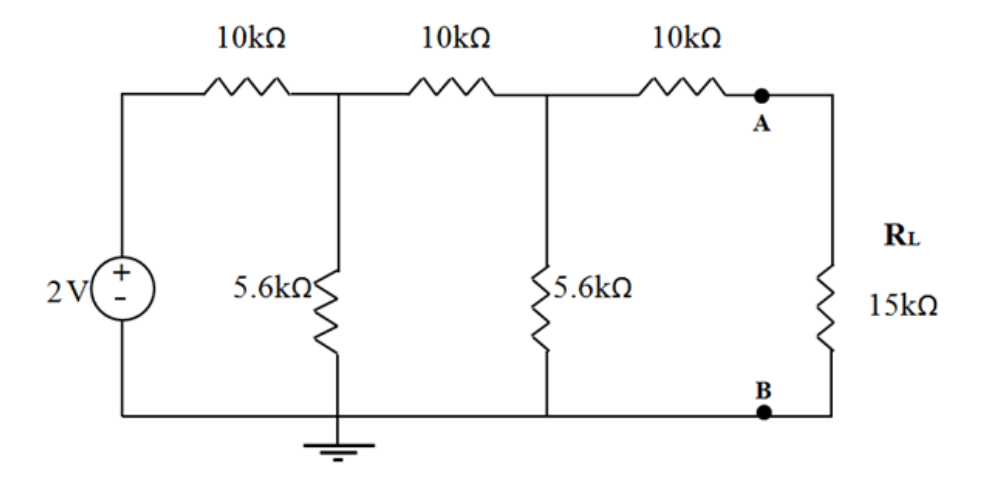

<span id="page-20-2"></span>Figura 7: Circuito para verificação experimental do teorema de Thévenin.

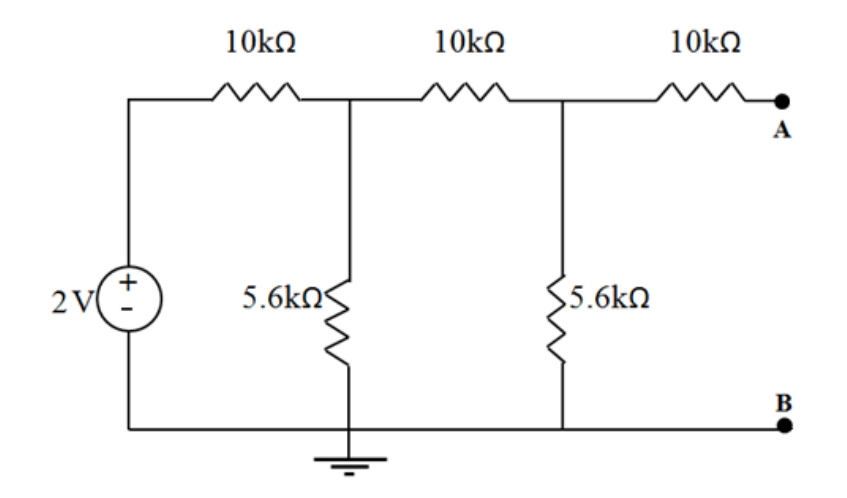

<span id="page-21-1"></span>Figura 8: Circuito para medição da tensão *Vth* (entre os terminais A e B).

#### <span id="page-21-0"></span>**4.2 Roteiro Experimental**

**3.** Monte o circuito da Fig. [7,](#page-20-2) alimentando-o a partir do gerador de ondas do osciloscópio. Meça a corrente e a tensão na carga *R<sup>L</sup>* . Calcule erro e desvio entre os valores teóricos e medidos de *V<sup>L</sup>* e *I<sup>L</sup>* .

$$
I_L=\qquad \qquad V_L=\qquad \qquad
$$

**4.** Procederemos a um equivalente de Thévenin experimental. Para tanto, retire o ramo AB do circuito da Fig. [7](#page-20-2) e determine (meça) o valor da tensão de Thévenin *Vth*, conforme mostrado na Fig. [8.](#page-21-1)

 $V_{th} =$ 

**5.** Determine a resistência de Thévenin  $R_{th} = V_{exc}/I_{exc}$  por meio da montagem do circuito da Fig. [9.](#page-22-1) *Sugestão:* utilize *Vex c* = 0, 8 V. Meça *Rth* com o ohmímetro digital entre o ponto A e B.

 $R_{th}$  (calculado) =  $V_{exc}/I_{exc}$  =

$$
R_{th}
$$
 (medido com ohmímetro) =  $V_{exc}/I_{exc}$  =

**6.** Monte o circuito da Fig. [10](#page-22-2) utilizando *Vth* e *Rth* obtidos, respectivamente, nos itens **4.** e **5.**. Meça os valores de *V<sup>L</sup>* e *I<sup>L</sup>* .

$$
I_L = \hspace{2.5cm} V_L =
$$

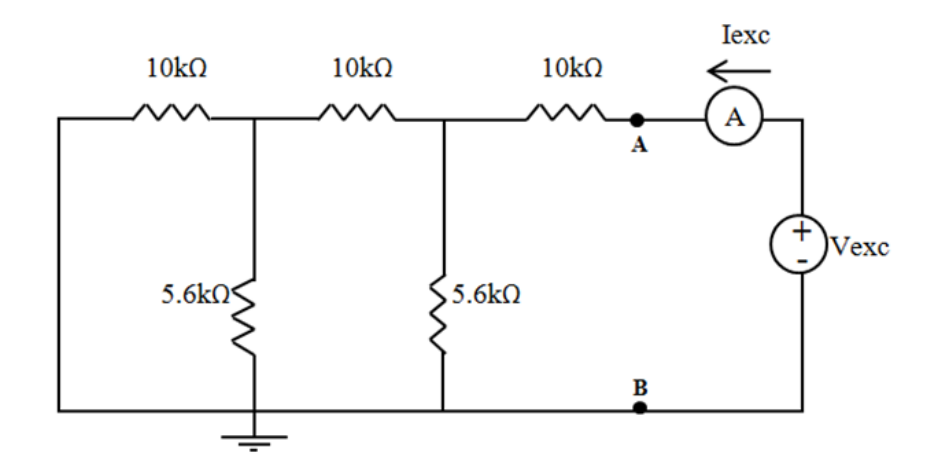

<span id="page-22-1"></span>Figura 9: Circuito para cálculo de  $R_{th} = V_{exc}/I_{exc}$ .

<span id="page-22-2"></span>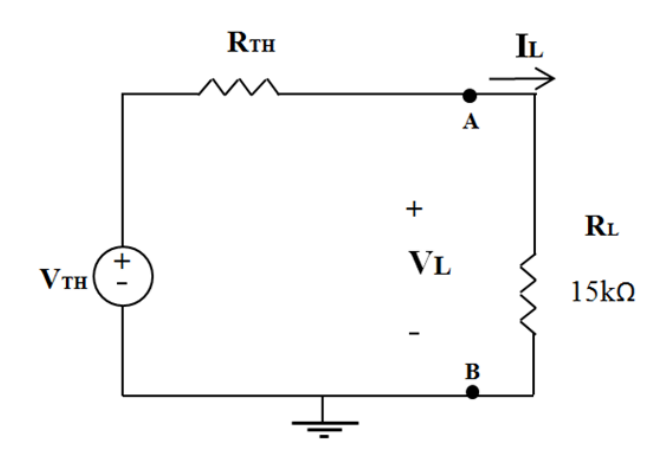

Figura 10: Circuito reduzido para comprovação do teorema de Thévenin.

#### <span id="page-22-0"></span>**4.3 Questões**

**7.** Calcule o erro e o desvio entre as medidas de tensão e corrente medidas nos itens **3.** e **6.**. Comente sobre a comprovação experimental do teorema de Thévenin.

<span id="page-24-0"></span>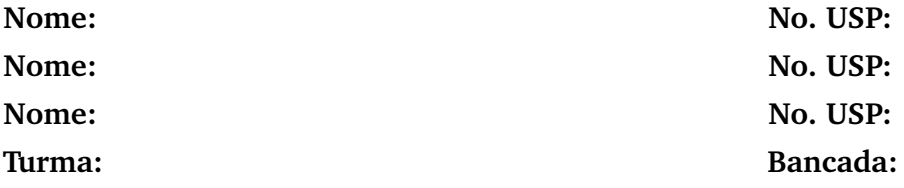

**Objetivos:** Uso da ponte de Wheatstone para medição de resistência desconhecida. Familiaridade com potenciômetro e resistor de resistência variável, NTC (*Negative Temperature Coefficient*).

Após a realização deste Experimento [5](#page-24-0) e de estudos prévios, espera-se que o estudante tenha compreensão sobre:

- Ponte de Wheatstone;
- Potenciômetro, e
- Resistor sensível à temperatura (NTC).

## <span id="page-24-1"></span>**5.1 Atividades Prévias**

**1.** Na Fig. [11](#page-24-2) temos o potenciômetro a ser usado neste experimento. O que é um potenciômetro?

**2.** Explique o que é e para que serve a ponte de Wheatstone (veja Fig. [12\)](#page-25-1);

<span id="page-24-2"></span>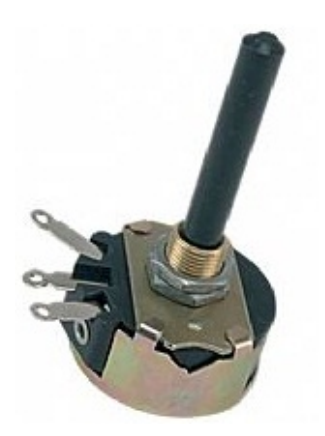

Figura 11: Pontenciômetro de 100 *Ω* para medição de resistência desconhecida através da ponte de Wheatstone.

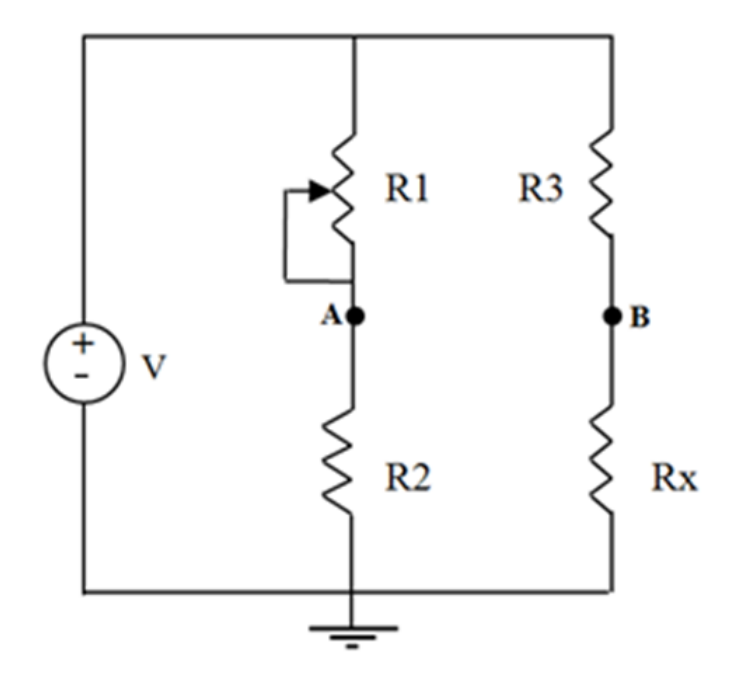

Figura 12: Ponte de Wheatstone como elemento para medir resistência desconhecida *R<sup>x</sup>* .

**3.** Considere o circuito da Fig. [12](#page-25-1) e, a partir de  $R_1, R_2, R_3, V$  e  $V_{AB}$  determine  $R_x$ , isto é, encontre uma **expressão analítica (equação)** para *R<sup>x</sup>* .

#### <span id="page-25-0"></span>**5.2 Roteiro Experimental**

**4.a.** Meça (ohmímetro digital) as resistências  $R_2$  e  $R_3$  de  $\frac{1}{4}$  W ilustradas no circuito da Fig. [13,](#page-26-0) anotando-as na Tabela [9.](#page-25-2) O Valor de *R<sup>x</sup>* será determinado usando o método da ponte de Wheatstone e, portanto, pode-se usar qualquer valor (por exemplo, *R<sup>x</sup>* = 1,2 k*Ω*). Para a tensão de entrada, use o gerador de funções do osciloscópio. *OBS: A tensão de entrada é aquela observada nos terminais de entrada do circuito, uma vez alimentado*.

<span id="page-25-2"></span>Tabela 9: Valores medidos de tensão de entrada, *R*<sup>2</sup> e *R*<sup>3</sup> para o item **4.**.

<span id="page-25-1"></span>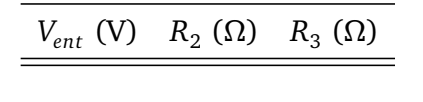

**4.b.** Ajuste o valor da resistência do potenciômetro  $R_1$  a fim de que a tensão entre A e B (*VAB* = *V<sup>A</sup>* − *V<sup>B</sup>* ) seja zero (ponte equilibrada). Nesta situação, meça a resistência do potenciômetro (*R*<sup>1</sup> = *Ω*). A partir de *R*<sup>1</sup> , *R*<sup>2</sup> e *R*<sup>3</sup> determine o valor experimental de *R<sup>x</sup>* usando os resultados analíticos das **Atividades Prévias** e compare com o seu valor medido através do multímetro digital. Comente.

**4.c.** Ajuste o valor do potenciômetro a fim que a tensão entre A e B (V*AB* = *VA*−*V<sup>B</sup>* = V) seja diferente de zero (ponte desequilibrada). Nesta situação, meça a resistência

<span id="page-26-0"></span>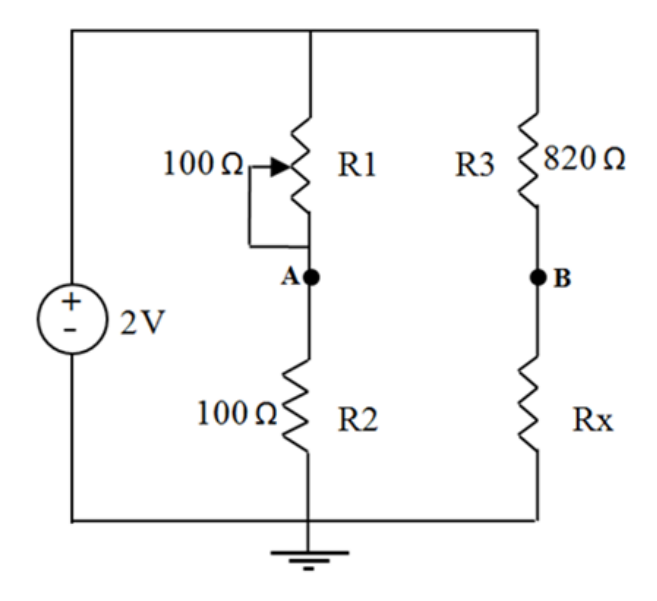

Figura 13: Ponte de Wheatstone como elemento para medir resistência desconhecida *R<sup>x</sup>* .

do potenciômetro (*R*<sup>1</sup> = *Ω*) e a tensão de entrada (*Vent* = V). Determine novamente o valor experimental de *R<sup>x</sup>* , comparando-o com o valor medido através do multímetro digital. Comente.

**5.a.** Substitua o potenciômetro *R*<sup>1</sup> por uma resistência fixa de 100 *Ω* e utilize, agora, as seguintes resistências:  $R_2 = 100 \Omega$  e  $R_3 = 47 \Omega$ , deixando o circuito aberto no lugar de *R<sup>x</sup>* . Meça com o ohmímetro os valores da tensão de entrada do circuito, *Vent*, e das resistências *R*<sup>2</sup> e *R*<sup>3</sup> de ¼ W, anotando-os na Tabela [10.](#page-26-1)

<span id="page-26-1"></span>Tabela 10: Valores medidos de tensão de entrada, *R*<sup>2</sup> e *R*<sup>3</sup> . para o item **5.**.

$$
V_{ent} (V) R_2 (\Omega) R_3 (\Omega)
$$

**5.b.** Tome o resistor NTC disponível em nosso laboratório e meça o valor de sua resistência usando o ohmímetro ( $R<sub>NTC</sub> = Ω$ ). Use um alicate para manusear o NTC, evitando *assim a influência da própria temperatura corporal.*

**5.c.** Insira o NTC no lugar do resistor *R<sup>x</sup>* da Fig. [13.](#page-26-0) Use o osciloscópio para gerar a tensão d.c. desejada. Meça a diferença de potencial entre A e B (V*AB* = *V<sup>A</sup>* − *V<sup>B</sup>* = V). A partir de  $R_1, R_2, R_3, V_{AB}$  e  $V_{ent},$  determine o valor experimental da resistência  $R_{NTC}$  do NTC  $(R_{NTC} = \Omega)$ .

**5.d.** O valor experimental de  $R_{NTC}$  ficou dentro do esperado? Comente.

**5.e.** Ainda com o circuito montado e alimentado, varie a temperatura do NTC e diga o que acontece com a tensão *VAB*. *A temperatura do NTC pode ser alterada simplesmente por contato com outro material como, por exemplo, a própria mão.*

## <span id="page-27-0"></span>**5.3 Questões**

**6.** Comente, em função dos valores obtidos no item **4.**, acerca da ponte de Wheatstone para medição de resistência desconhecida. Justifique eventuais discrepâncias.

**7.** Em razão da variação observada no item **5.e.** para a tensão *VAB*, explique o que ocorreu com a resistência do NTC ao aumentar a temperatura.

<span id="page-28-0"></span>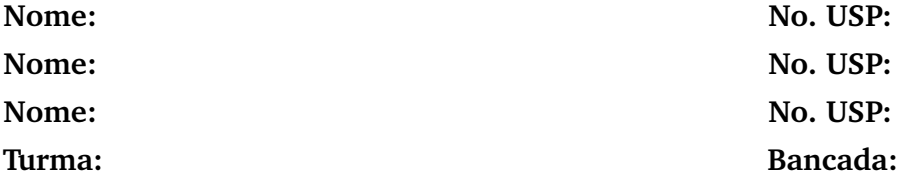

**Objetivos:** Análise de sinais harmônicos no tempo. Uso do gerador de sinais do osciloscópio e dos canais de saída. Visualização de sinais no osciloscópio: escalas horizontal e vertical, uso de cursores e defasagem a partir da figura de Lissajous. Aquisição de valores de pico, pico a pico, médio e RMS usando as funções do osciloscópio.

Após a realização deste Experimento [6](#page-28-0) e de estudos prévios, espera-se que o estudante tenha compreensão sobre:

- O que é e para que serve a figura de Lissajous;
- Como fazer observação de sinais usando os canais do osciloscópio;
- O que representam e como ajustar as escalas horizontal e vertical na tela do osciloscópio;
- Como adquirir valores de pico, pico a pico, médio e RMS usando a função *measure* do osciloscópio, e
- Como gerar sinais alternados (a.c.) pelo gerador de ondas do osciloscópio.

### <span id="page-28-1"></span>**6.1 Atividades Prévias**

**1.** Ler, no manual do osciloscópio (*Agilent Technologies, InfiniiVision, DSO-X 2002A*), as seções correspondentes à geração de ondas periódicas. Ver o que são e para que servem os dois canais (1 e 2) do osciloscópio. Entender como ajustar escalas horizontal e vertical na tela do osciloscópio. Verificar como é possível obter valores de pico, pico a pico, médio e RMS através da função *measure* do osciloscópio. Verificar como salvar imagens da tela do osciloscópio em *pen-drive* ou como usar o *Agilent IntuiLink Data Capture* (disponível nos computadores do laboratório) para realizar a aquisição de imagem diretamente no computador

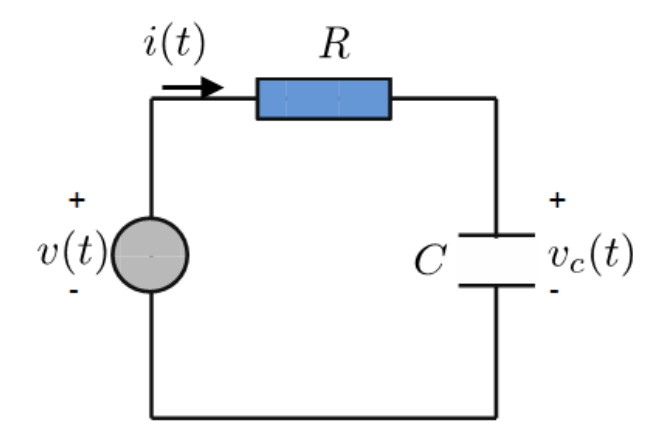

<span id="page-29-1"></span>Figura 14: Circuito RC série para análise a.c..

**3.** Descreva, em poucas palavras, o que é e para que serve a figura de Lissajous.

**4.** Determine [veja Eqs. [C.5](#page-53-0) e [C.6](#page-54-1)], mostrando todos os passos, o valor RMS de uma onda (i) senoidal, (ii) triangular e (iii) quadrada, todas com tensão de pico  $V_p = V_{max}$ ;

**5.** Considere a Fig. [14,](#page-29-1) que representa um circuito RC série alimentado por uma fonte de tensão alternada *v*(*t*) = *V<sup>p</sup>* cos (*ωt*). Resolva o circuito para *v<sup>c</sup>* (*t*) em termos da tensão *v*(*t*) de entrada (faça toda a análise exclusivamente no domínio do tempo). Determine algebricamente a diferença de fase da saída *v<sup>v</sup>* (*t*) em relação à entrada *v*(*t*).

**6.** Baseando-se somente na equação diferencial deduzida no item anterior, explique o comportamento esperado para *v<sup>c</sup>* (*t*) em relação à tensão de alimentação *v*(*t*), em função da frequência. Que tipo de operação linear (derivada, integral) do sinal de entrada é realizada pelo capacitor, a altas frequências?

**7.** Refaça os itens **5.** e **6.** no domínio da frequência, usando fasores.

#### <span id="page-29-0"></span>**6.2 Roteiro Experimental**

**8.a.** Monte o circuito da Fig. [14](#page-29-1) com *R* = 82 k*Ω* e *C* = 10 nF. Use o gerador de funções do osciloscópio, ajustando um sinal senoidal com valor RMS de 1 V e frequência de 60 Hz. O canal 1 deve ser *v*(*t*) e o canal 2 *v<sup>c</sup>* (*t*). Meça os valores de *R* e *C* com o multímetro:

 $R \text{ (medido, kΩ)} = C \text{ (medido, nF)} =$ 

**8.b.** Anexe as formas de onda de *v*(*t*) e *v<sup>c</sup>* (*t*) observadas no osciloscópio (gráfico único). Ajuste as escalas horizontal e vertical de maneira a obter uma imagem nítida e bem distribuída. Identifique as escalas utilizadas. Preencha a Tabela [11](#page-30-0) com os valores obtidos a partir das medidas fornecidas pelo osciloscópio.

<span id="page-30-0"></span>Tabela 11: Valores de pico, pico a pico e RMS dos sinais de entrada e de saída para o item **8.b.**.

|         |  | $V_p$ (V) $V_{pp}$ (V) $V_{RMS}$ (V) |
|---------|--|--------------------------------------|
| Canal 1 |  |                                      |
| Canal 2 |  |                                      |

**8.c.** Ajuste as escalas no modo apropriado para medir a defasagem entre as ondas *v<sup>c</sup>* (*t*) e *v*(*t*). Meça a defasagem *θ* usando os cursores (medição no domínio do tempo) e compare com o valor de *θ* obtido diretamente através da função *measure*.

**8.d.** Faça a visualização da figura de Lissajous e anexe ao relatório. A partir da figura, determine a defasagem *θ*. OBS.: Para a geração da figura de Lissajous, atribua ao eixo X a tensão *v*(*t*), e ao eixo Y a tensão *v<sup>c</sup>* (*t*). Faça uma comparação entre os valores teórico, do item **8.c.** e **8.d.**.

**8.e.** Sem alterar o valor de pico do sinal de entrada, varie a frequência para 100 Hz, 500 Hz, 1500 Hz e 2000 Hz. A partir dos valores de pico e RMS do sinal de saída, explique o que ocorre com *v<sup>c</sup>* (*t*) conforme a frequência aumenta. Esse comportamento é condizente com o esperado teórico?

**9.** Sem alterar a amplitude do sinal de entrada, altere a forma de onda para uma onda triangular com frequência de 600 Hz. Anexe as formas de onda a este roteiro. Preencha a Tabela [12.](#page-30-1) Verifique o que ocorre com o sinal de saída ao variar-se a frequência (p. ex., de 10 Hz a algumas dezenas de kHz) e compare com o esperado das **Atividades Prévias**.

<span id="page-30-1"></span>Tabela 12: Valores de pico, pico a pico e RMS dos sinais de entrada e de saída para o item **9.**.

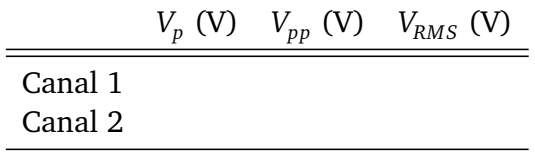

**10.** Sem alterar a amplitude do sinal de entrada, substitua a forma de onda por uma quadrada com frequência de 600 Hz. Anexe as formas de onda a este roteiro. Preencha a Tabela [13.](#page-31-0) Verifique o que ocorre com o sinal de saída ao variar-se a frequência (p. ex., de 10 Hz a algumas dezenas de kHz) e compare com o esperado das **Atividades Prévias**.

<span id="page-31-0"></span>Tabela 13: Valores de pico, pico a pico e RMS dos sinais de entrada e de saída para o item **10.**.

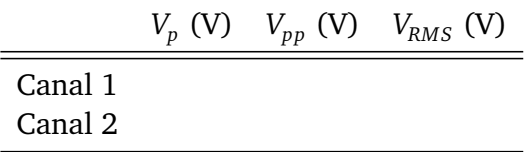

<span id="page-32-0"></span>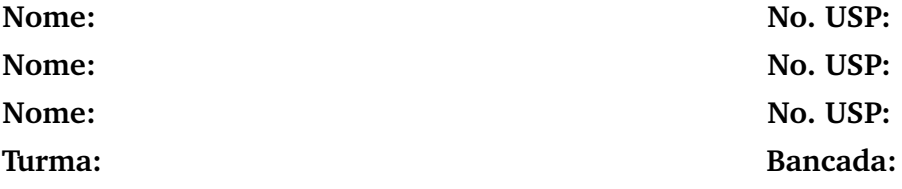

**Objetivos:** Análise de sinais harmônicos no tempo. Uso do gerador de sinais do osciloscópio e dos canais de saída. Visualização de sinais no osciloscópio. Modos de acoplamento AC e DC do osciloscópio.

Após a realização deste Experimento [7](#page-32-0) e de estudos prévios, espera-se que o estudante tenha compreensão sobre:

- O que é e para que serve os modos de acoplamento AC e DC do osciloscópio, e
- Valor médio e eficaz de uma onda senoidal com nível d.c. (ver Apêndice [C\)](#page-52-0).

## <span id="page-32-1"></span>**7.1 Atividades Prévias**

**1.** Ler, no manual do osciloscópio (*Agilent Technologies, InfiniiVision, DSO-X 2002A*), as seções correspondentes aos modos de acoplamento AC e DC do osciloscópio, e como selecioná-los.

**2.** Estudar o Anexo [C.](#page-52-0) Expanda a dedução de [\(C.11\)](#page-56-0) a partir de [\(C.8\)](#page-55-1), mostrando todo o passo a passo em detalhes (justificando integrações nulas, usando e explicitando as relações trigonométricas usadas, etc.).

#### <span id="page-32-2"></span>**7.2 Roteiro Experimental**

Na Fig. [15](#page-33-0) tem-se um sinal senoidal com nível d.c. Observe que o sinal está deslocado positivamente por 2 V em relação ao eixo de referência. Este valor de 2 V é o nível d.c.. O valor médio associado ao nível d.c. pode ser encontrado analisando-se a amplitude, em volts, entre o eixo de referência e o eixo mediano da forma de onda senoidal (reta vermelha tracejada).

Quando um sinal a.c. encontra-se deslocado do eixo de referência, sabe-se que este sinal possui um nível d.c.. Para análises a.c. é, frequentemente, conveniente utilizar o modo de acoplamento AC do osciloscópio para filtrar o nível d.c. do sinal.

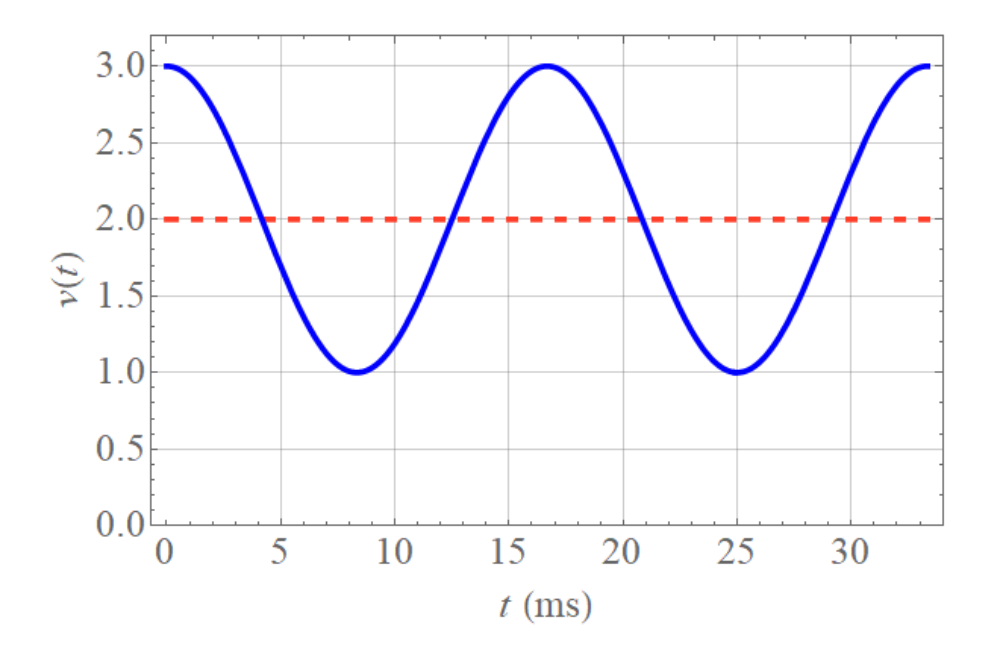

<span id="page-33-0"></span>Figura 15: Forma de onda senoidal com nível d.c..

<span id="page-33-1"></span>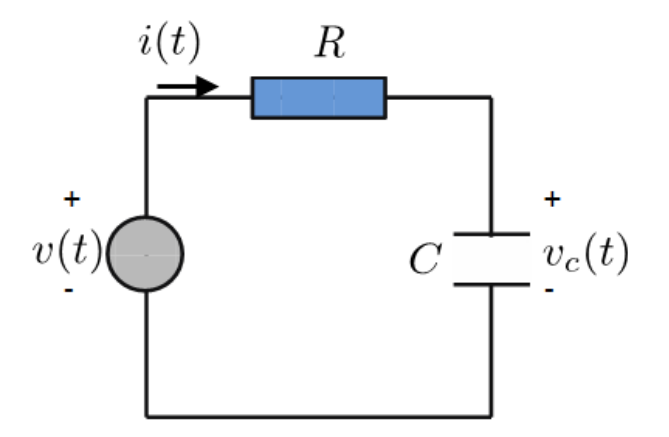

Figura 16: Circuito RC série para análise de acoplamento AC e DC do osciloscópio.

**3.** Monte o circuito da Fig. [16](#page-33-1) e, através do gerador de funções do osciloscópio, assuma uma alimentação de entrada senoidal com valor RMS de 1 V, *R* = 33 k*Ω* e *C* = 10 nF. Ajuste a frequência para 500 Hz. Meça os valores de *R* e *C* com o multímetro:

$$
R \text{ (medido, k}\Omega) = C \text{ (medido, nF)} =
$$

**4.** Sem nenhum nível d.c. ativado no gerador de ondas, faça as medições de pico, valor médio e RMS do sinal de entrada e de saída tanto no modo de acoplamento DC quanto AC, preenchendo a Tabela [14.](#page-34-1)

**5.** Ajuste agora o gerador de ondas de maneira a adicionar um nível d.c. (*offset*) na entrada de 1 V. Ajuste a visualização na tela. Faça novamente as medições de pico, valor médio e RMS

<span id="page-34-1"></span>Tabela 14: Valores de pico, médio e RMS nos modos de acoplamento DC e AC do osciloscópio para sinal senoidal sem nível d.c..

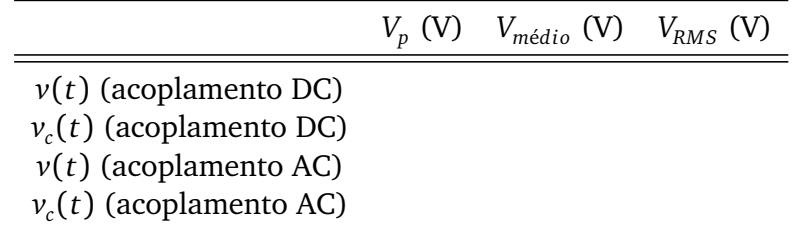

do sinal de entrada e de saída tanto no modo de acoplamento DC quanto AC, preenchendo a Tabela [15.](#page-34-2)

<span id="page-34-2"></span>Tabela 15: Valores de pico, médio e RMS nos modos de acoplamento DC e AC do osciloscópio para sinal senoidal com nível d.c. de 1 V.

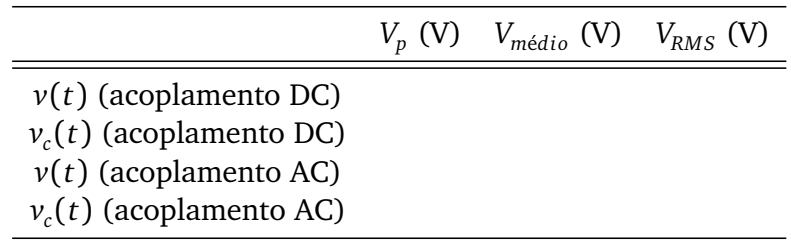

## <span id="page-34-0"></span>**7.3 Questões**

**6.** Os valores obtidos experimentalmente nos itens **4.** e **5.** ficaram dentro do esperado?

**7.** Explique no que se distinguem os modos de acoplamento DC e AC do osciloscópio.
## <span id="page-36-0"></span>**8 EXPERIMENTO 08**

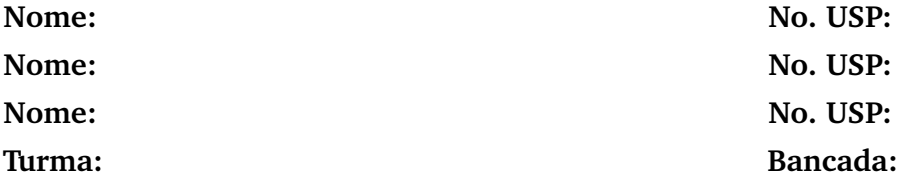

**Objetivos:** Análise de sinais harmônicos no tempo. Uso do gerador de sinais do osciloscópio e dos canais de saída. Visualização de sinais no osciloscópio. Circuito RC série como protótipo de filtro.

Após a realização deste Experimento [8](#page-36-0) e de estudos prévios, espera-se que o estudante tenha compreensão sobre:

- Como um circuito RC série pode servir de protótipo de filtro passa-baixa e passa-alta, e
- O que é frequência de corte e o que ocorre com a resposta em amplitude e de fase para essa frequência particular.

## **8.1 Atividades Prévias**

**1.** Tanto para este experimento quanto para o Experimento [9,](#page-40-0) veja o Apêndice [F](#page-84-0) com um breve texto acerca de circuitos de 1a. e 2a. ordem representando *filtros*.

**2.** Seja o circuito da Fig. [17.](#page-37-0) Os valores de pico (amplitude) teóricos e medidos dos sinais de entrada e de saída são designados, respectivamente, por *V t*  $V_e^t$ ,  $V_e^m$  $V_{e}^{m}$ ,  $V_{S}^{t}$  $S^t$  e  $V_S^m$  $\zeta^{m}_{S}$ , e a defasagem entre o sinal de saída e o de entrada por *θ*. Preencha as Tabelas [16](#page-37-1) e [17](#page-38-0) em suas colunas teóricas, com  $V_e^t = 1$  V. Mostre, a seguir, todos os passos e cálculos para se chegar aos valores anotados, efetuando a análise no domínio da frequência (fasores). Veja o Anexo [E.](#page-74-0)

## **8.2 Roteiro Experimental**

**3. Filtro passa-baixas**: projete um filtro passa-baixa RC utilizando como base o circuito da Fig. [17,](#page-37-0) com frequência de corte  $f_0 = 1/2πRC = 1080$  Hz. Considere  $R = 82$  kΩ e indique o valor de *C* . Meça a tensão de pico de *V m S* e a defasagem *θ* entre *V m*  $S^m$  e  $V_e^m$  $e^m$  com as funções *measure* do osciloscópio, e anote na Tabela [16.](#page-37-1) Adote *V t <sup>e</sup>* = 1 V.

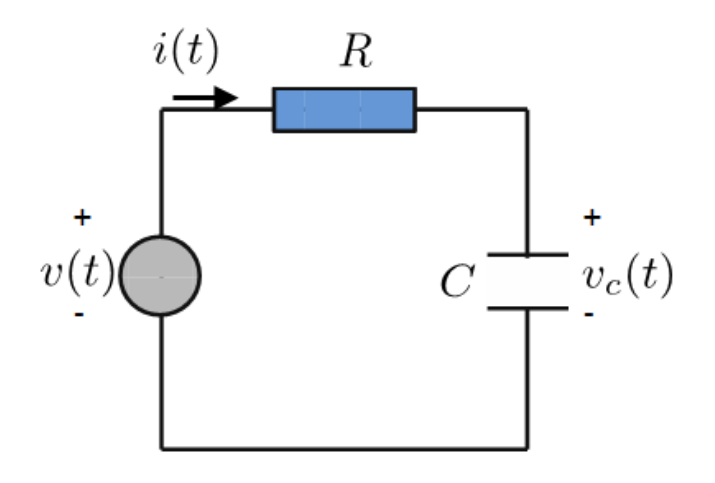

<span id="page-37-0"></span>Figura 17: Circuito RC série como protótipo de filtro passa-baixa.

<span id="page-37-1"></span>![](_page_37_Picture_297.jpeg)

![](_page_37_Picture_298.jpeg)

**4. Filtro passa-baixas**: projete um filtro passa-baixa RC utilizando como base o circuito da Fig. [17,](#page-37-0) com frequência de corte *f*<sup>0</sup> = 10, 6 kHz. Considere *R* = 10 k*Ω* e indique o valor de *C*. Meça a tensão de pico de *V m S* e a defasagem *θ* entre *V m*  $S^m$  e  $V_e^m$ *e* com as funções *measure* do osciloscópio, e anote na Tabela [17.](#page-38-0) Adote *V t <sup>e</sup>* = 1 V.

 $R$  (medido,  $k\Omega$ ) =  $C$ (nominal, nF) =  $C$ (medido, nF) =

### **8.3 Questões**

**5.** Construa gráficos *V<sup>S</sup>* (*f* ) e *θ*(*f* ). Para cada um dos gráficos, sobreponha as curvas teórica e numérica correspondentes. Utilize uma escala logarítmica para o eixo horizontal de frequências (**dica:** use o *Octave on-line*, *Wolfram alpha* ou o *Matlab*). Anexar os gráficos a este roteiro.

| (nominal)                                                                                                    | $f$ (Hz) | $V_{S}^{t}$ (V) | $V_{\rm S}^m$ (V)<br>(medida) (teórico) (medido) (teórico) (medido) | $\theta$ (°) | $\theta$ (°) |
|----------------------------------------------------------------------------------------------------|----------|-----------------|---------------------------------------------------------------------|--------------|--------------|
| 100 Hz<br>500 Hz<br>$1 \text{ kHz}$<br>$1,5$ kHz<br>$2,5$ kHz<br>5 kHz<br>7,5 kHz<br>$10$ kHz<br>50 kHz<br>100 kHz<br>150 kHz |          |                 |                                                                     |              |              |
| 200 kHz                                                                                                    |          |                 |                                                                     |              |              |

<span id="page-38-0"></span>Tabela 17: Filtro passa-baixa RC para frequência de corte em 10,6 kHz.

**6.** Baseando-se na análise teórica e nos resultados obtidos, é possível afirmar que o filtro passa-baixa cumpriu sua função? Comente. Em relação ao valor de pico de entrada, qual deve ser o valor da tensão de saída na frequência de corte? Nesta frequência, qual o valor de *θ*? Comente acerca do sinal (positivo ou negativo) da defasagem, em função do fasor de tensão na saída estar adiantado ou atrasado em relação ao de entrada.

**6.** Explique, brevemente, como você projetaria um filtro passa-alta usando este mesmo circuito RC série.

### <span id="page-40-0"></span>**9 EXPERIMENTO 09**

![](_page_40_Picture_239.jpeg)

**Objetivos:** Análise de sinais harmônicos no tempo. Uso do gerador de sinais do osciloscópio e dos canais de saída. Visualização de sinais no osciloscópio. Circuito RC série como protótipo de filtros passa-faixa e rejeita-faixa.

Após a realização deste Experimento [9](#page-40-0) e de estudos prévios, espera-se que o estudante tenha compreensão sobre:

- Circuito RC série como protótipo de filtros passa faixa e refeita faixa, e
- Frequência de corte e de rejeição.

#### **9.1 Atividades Prévias**

**1.** Seja o circuito da Fig. [18,](#page-41-0) formado pelo cascateamento de dois circuitos RC série (o primeiro, formado por *R*<sup>1</sup> e *C*<sup>1</sup> , funcionando como filtro passa-baixa; o segundo, constituído de *R*<sup>2</sup> e *C*<sup>2</sup> , como passa-alta). Determine a relação *VS/V<sup>E</sup>* entre os fasores de saída e entrada (**dica:** a maneira mais simples é reconhecer que a saída advém de dois divisores de tensão).

**2.** Suponha que a frequência de corte para o trecho passa-baixa seja

$$
f_{c,pb} = \frac{1}{2\pi R_1 C_1}
$$

e a frequência de corte para o trecho passa-alta seja

$$
f_{c,pa} = \frac{1}{2\pi R_2 C_2},
$$

com

$$
f_{c, pb} = 10 f_{c, pa} = 10 \text{ kHz}.
$$

Adote *R*<sup>1</sup> (nominal) = 1 kHz e especifique *C*<sup>1</sup> , *C*<sup>2</sup> e *R*<sup>2</sup> na Tabela [18.](#page-41-1) A partir dos valores especificados e da resposta do item **1.**, complete a Tabela [19](#page-42-0) em suas células teóricas.

![](_page_41_Figure_2.jpeg)

Figura 18: Circuito RC cascateado como protótipo de filtro passa faixa.

<span id="page-41-1"></span>Tabela 18: Resistências e capacitâncias teóricas para o circuito da Fig. [18,](#page-41-0) calculados no item **2.**.

<span id="page-41-0"></span>
$$
\begin{array}{c}\nC_1 & R_2 & C_2 \\
\hline\n\end{array}
$$

## **9.2 Roteiro Experimental**

**3. Filtro passa faixa RC**: A partir dos valores especificados no item **2.** e da Tabela [18,](#page-41-1) monte o circuito da Fig. [18,](#page-41-0) alimentando-o com um sinal de entrada senoidal com valor de pico de 1 V. Preencha a Tabela [19](#page-42-0) para os valores medidos, onde *θ* é a defasagem da saída em relação à entrada. Meça os valores de *R*<sup>1</sup> , *C*<sup>1</sup> , *R*<sup>2</sup> e *C*<sup>2</sup> com o multímetro e anote a seguir:

 $R_1(\Omega) = C_1$  $C_1$  (nF) =  $R_2$  ( $\Omega$ ) =  $C_2$  (nF) =

**4. Filtro rejeita faixa RC**: Monte, agora, o circuito da Fig. [19,](#page-42-1) que representa um protótipo de filtro rejeita faixa. Para este caso, a *frequência de rejeição* é calculada como

$$
f_r = \frac{1}{2\pi RC}.
$$

Suponha *f <sup>r</sup>* = 3 kHz e adote *R* = 12 k*Ω*. Utilize a mesma tensão de pico de entrada do item **3.**. Preencha a Tabela [20.](#page-43-0) Meça todas as resistências e capacitâncias utilizadas (não é necessário anotar os valores).

## **9.3 Questões**

**5.** Construa gráficos *V<sup>S</sup>* (*f* ) e *θ*(*f* ). Para o item **4.**, usar somente os valores medidos. Utilize uma escala logarítmica para a frequência e, no caso do item **3.**, sobreponha as curvas teórica

<span id="page-42-0"></span>

|          | $\mathbf f$         | $f$ (Hz)<br>(nominal) (medida) (teórica) (medida) | $V_S$ (V)                | $V_S$ (V) | $\theta$ (°)<br>(teórica) | $\theta$ (°)<br>(medida) |
|----------|---------------------|---------------------------------------------------|--------------------------|-----------|---------------------------|--------------------------|
|          | 100 Hz              |                                                   |                          |           |                           |                          |
|          | 400 Hz              |                                                   |                          |           |                           |                          |
|          | 700 Hz              |                                                   |                          |           |                           |                          |
|          | $1$ kHz             |                                                   |                          |           |                           |                          |
|          | 3 kHz               |                                                   |                          |           |                           |                          |
|          | 5 kHz               |                                                   |                          |           |                           |                          |
|          | 6 kHz               |                                                   |                          |           |                           |                          |
|          | 8 kHz               |                                                   |                          |           |                           |                          |
|          | 10 kHz              |                                                   |                          |           |                           |                          |
|          | 50 kHz              |                                                   |                          |           |                           |                          |
|          | 100 kHz             |                                                   |                          |           |                           |                          |
|          | 150 kHz             |                                                   |                          |           |                           |                          |
|          | C                   | c                                                 |                          | ¢         |                           | c                        |
|          | $\Sigma$ R/2        |                                                   |                          |           |                           |                          |
| $V_E$ o- |                     |                                                   | $\overline{\text{ov}}_s$ | R         |                           | R                        |
|          |                     |                                                   |                          |           |                           |                          |
|          | $\frac{R}{\Lambda}$ | R                                                 | $V_{E}$                  |           | 2C                        | $\sum$ RI2               |
|          | 2C                  |                                                   |                          |           |                           |                          |
|          |                     |                                                   |                          |           |                           |                          |

Tabela 19: Filtro passa faixa RC.

<span id="page-42-1"></span>Figura 19: Circuito RC como protótipo de filtro rejeita faixa.

e numérica correspondentes. (**dica:** use o *Octave on-line*, *Wolfram alpha* ou o *Matlab*). Anexar os gráficos a este roteiro.

**6.** Baseando-se nos resultados obtidos, é possível afirmar que os filtros cumpriram sua função? Comente. Observando as defasagens em ambos os casos, comente acerca de possíveis variações abruptas. Isso significa que alguma das curvas de *θ*(*f* ) é descontínua? Comente acerca do sinal (positivo ou negativo) da defasagem, em função do fasor de tensão na saída estar adiantado ou atrasado em relação ao de entrada.

Tabela 20: Filtro rejeita faixa RC.

<span id="page-43-0"></span>

| (nominal) | (Hz)<br>f | $V_{S}$ (V)<br>(medida) (medida) | $\theta$ (°)<br>(medida) |
|-----------|-----------|----------------------------------|--------------------------|
| 100 Hz    |           |                                  |                          |
| 400 Hz    |           |                                  |                          |
| 700 Hz    |           |                                  |                          |
| $1$ kHz   |           |                                  |                          |
| $2$ kHz   |           |                                  |                          |
| 3 kHz     |           |                                  |                          |
| 4 kHz     |           |                                  |                          |
| 5 kHz     |           |                                  |                          |
| $10$ kHz  |           |                                  |                          |
| 50 kHz    |           |                                  |                          |
| 100 kHz   |           |                                  |                          |
| 150 kHz   |           |                                  |                          |

**Apêndices**

## **APÊNDICE A – A PLATAFORMA OVERLEAF**

A apostila da disciplina, contendo os roteiros dos experimentos, foi escrita usando um sistema de preparação de documentos chamado ETEX e com formatação baseada em modelo de teses e dissertações da biblioteca da EESC $^{\rm 1}.$  $^{\rm 1}.$  $^{\rm 1}.$ 

Como especificado no folheto informativo da disciplina, para editar os roteiros (que, uma vez preenchidos, são os próprios relatórios), usaremos a plataforma *online* de edição de textos *[Overleaf](http://www.overleaf.com)*. O procedimento é o seguinte:

- 1. Cada dupla criará um email específico e exclusivo para esta disciplina, associado à sua turma e bancada. Verifique sua turma e bancada. Seu endereço de email deverá ser "sel0441tXbY@gmail.com", onde "X" se refere ao número de sua turma e "Y" ao de sua bancada. Por exemplo, se você é da Turma 3, bancada 7, então seu endereço de email a ser criado para esta disciplina é "sel0441t3b7@gmail.com". A senha deve ser "1sem2020" e não deverá, sob nenhuma hipótese, ser alterada;
- 2. Crie uma conta na plataforma *Overleaf* usando o email acima;
- 3. Uma vez realizado o *login*, deve-se clicar em "*New Project* → *Blank Project*";
- 4. Nomeia-se o novo projeto como "**SEL0441\_TurmaX\_BancadaY**", sendo que no lugar de "X" e "Y" deve-se inserir os números correspondentes à turma e à bancada da dupla;
- 5. Dentro da área do projeto, deletar o arquivo "main.tex" e fazer o *upload* da apostila, clicando no botão de *upload* (**1**) no canto superior esquerdo, e
- 6. Compartilhar a pasta contendo o projeto com o email [uspsel0441@gmail.com,](mailto:uspsel0441@gmail.com) clicando no ícone *Share* ( ). Certifique-se de que a opção "*can edit*" esteja selecionada no ato do compartilhamento, para que o docente e o monitor possam editar os documentos.

Os roteiros dos experimentos estão nomeados como "Exp1.tex", "Exp2.tex". Sempre que editados, pode-se visualizar a nova versão da apostila clicando-se em "*Recompile*"  $\mathbf C$  Recompile  $\mathbf x$ 

45

<span id="page-46-0"></span><sup>&</sup>lt;sup>1</sup> Sobre o modelo de teses e disserações da EESC, veja [o site da biblioteca.](http://biblioteca.eesc.usp.br/index.php?option$=$com_content&view$=$article&id$=$169&Itemid$=$276)

## <span id="page-48-0"></span>**APÊNDICE B – A MATRIZ DE CONTATO – PROTOBOARD**

A partir da Experiência [2,](#page-12-0) realizaremos a montagem de circuitos elétricos com elementos passivos de circuitos. Uma vez alimentados, faremos medições e observaremos o comportamento de grandezas tais como tensão ou corrente de entrada ou de saída, em um capacitor ou resistor.

Uma placa de ensaio ou matriz de contato (do inglês, *protoboard*) é uma placa que dispõe de furos que podem ou não estar conectados através de canais metálicos. Quando certo conjunto de orifícios estão conectados, formam naturalmente um nó. Uma das grandes vantagens da *protoboard* é que a mesma elimina soldas de componentes elétricos e/ou eletrônicos.

A Fig. [20](#page-49-0) mostra uma imagem da placa disponível em nosso laboratório. Ela permite montar circuitos simples, complexos e múltiplos, e iremos neste Apêndice [B](#page-48-0) explicar brevemente como um circuito pode ser montado rapidamente $^{\rm l}$ .

Observemos os canais metálicos conforme ilustrado na Fig. [21.](#page-49-1) Nessa vista interna, nós são formados através da interligação de orifícios orientados em linha ou coluna. Externamente, o resultado de tais conexões é mostrado na Fig. [22.](#page-50-0) Seis colunas foram evidenciadas em verde. Cada uma delas representa um nó e, via de regra, são usadas para alimentação ou terra. Conjuntos de cinco nós em linha também são conectados por canais metálicos, formando nós (vide contatos em laranja). Fisicamente, existem isolamentos entre os nós em linha, representados na figura por linhas vermelhas tracejadas.

Assim, em um circuito elétrico todos os terminais de resistores, capacitores, indutores, diodos, transistores, etc., conectados a um único nó podem ser fisicamente inseridos em cada um dos cinco orifícios, por exemplo, de um determinado nó em linha da matriz de contato. Finalmente, observe que há três (3) *bornes* de alimentação V<sub>1</sub>, V<sub>2</sub> e terra ( $\stackrel{\perp}{=}$ ). O uso de *jumpers* – ou, simplesmente, pedaços de fios condutores simples – facilita muitas vezes a montagem e permite um *lay-out* otimizado do circuito.

Baseado nisso, a Fig. [23](#page-51-0) é um exemplo de circuito R-LED série, montado de duas formas distintas. Para o fio preto temos, em ambos os casos, a tensão negativa ou terra, enquanto o terminal positivo de alimentação é o fio verde ou vermelho. Finalmente, a montagem à esquerda (direita) da Fig. [24](#page-51-1) é de um circuito com três resistores em paralelo (série).

<span id="page-48-1"></span><sup>&</sup>lt;sup>1</sup> Para maiores informações veja, por exemplo, o link: https://[www.robocore.net](https://www.robocore.net/tutoriais/como-utilizar-uma-protoboard.html)/tutoriais/como[utilizar-uma-protoboard.html](https://www.robocore.net/tutoriais/como-utilizar-uma-protoboard.html)

![](_page_49_Picture_1.jpeg)

Figura 20: Matriz de contato disponível no laboratório de SEL0441.

<span id="page-49-0"></span>![](_page_49_Figure_3.jpeg)

<span id="page-49-1"></span>Figura 21: Vista interna de uma placa de ensaio. Canais metálicos interligam os orifícios, formando nós em linhas ou colunas específicas. Figura extraída e adaptada do site: http://[www.feiradeciencias.com.br](http://www.feiradeciencias.com.br/sala15/15_02.asp)/sala15/15\_02.asp.

![](_page_50_Picture_1.jpeg)

<span id="page-50-0"></span>Figura 22: Nós físicos a partir de furos em coluna (verde) e em linha (laranja) para montagens de circuitos em matrizes de contato. Isolamentos físicos dos nós em linha são ilustrados em vermelho tracejado.

![](_page_51_Figure_1.jpeg)

<span id="page-51-0"></span>Figura 23: Exemplo de montagem de circuito usando matriz de contato, com duas maneiras distintas de realizar as ligações e alimentação de um circuito R-LED série. Figura adaptada a partir do site: http://[www.eletronicadidatica.com.br](http://www.eletronicadidatica.com.br/protoboard.html)/protoboard.html

![](_page_51_Figure_3.jpeg)

<span id="page-51-1"></span>Figura 24: *Esquerda:* Circuito com bateria e três resistores em paralelo. *Direita:* Circuito com fonte d.c. e três resistores em série. Figura adaptada a partir do site: https://[www.allaboutcircuits.com](https://www.allaboutcircuits.com/textbook/direct-current/chpt-5/building-simple-resistor-circuits/)/textbook/direct-current/chpt-5/building[simple-resistor-circuits](https://www.allaboutcircuits.com/textbook/direct-current/chpt-5/building-simple-resistor-circuits/)/

## **APÊNDICE C – SINAIS HARMÔNICOS NO TEMPO**

<span id="page-52-1"></span>Em muitos problemas da engenharia elétrica, lidamos com sinais harmônicos no tempo, cujas descrições matemáticas são simples funções seno ou cosseno. Tais sinais monocromáticos $^1$  $^1$  são importantes na compreensão de fenômenos que vão muito além de circuitos elétricos com elementos passivos. Como será visto em disciplinas mais avançadas durante o curso de graduação, qualquer sinal periódico (onda triangular ou quadrada, dente de serra, etc.) pode ser representada por uma superposição de senos e cossenos, cada função senoidal com um determinado fator multiplicativo. É a chamada **série de Fourier**. Além disso, até mesmo sinais aperiódicos (por exemplo, pulsos retangulares) encontram descrições, em última análise, em termos de senos e cossenos.

Neste Apêndice [C](#page-52-1) iremos tratar brevemente destes sinais. Veremos como descrevê-los matematicamente, definindo (i) valor de pico ou *amplitude*; (ii) valor pico a pico; (iii) valor *médio* e (iv) valor *rms* de um sinal. Com nossa análise instantânea (no domínio do tempo) realizada, iremos abordar a notação fasorial, recurso matemático que facilita em muito o estudo do comportamento de circuitos elétricos operando em uma única frequência.

Este Apêndice será importantíssimo para uma boa compreensão dos circuitos a serem montados e investigados a partir do Experimento [6.](#page-28-0)

Consideremos o circuito da Fig. [25,](#page-53-0) em que uma fonte de tensão *v*(*t*) alimenta uma carga genérica que pode conter tanto resistores quanto capacitores ou indutores. Não nos preocuparemos, nesse momento, com esta carga: iremos descrever apenas o sinal *v*(*t*) do gerador.

Quando a alimentação é uma tensão d.c., aprendemos que

<span id="page-52-5"></span><span id="page-52-3"></span><span id="page-52-2"></span>
$$
v(t) = V_p = \text{constante},\tag{C.1}
$$

e *V<sup>p</sup>* representa o nível d.c. do sinal, em volts. O sinal *v*(*t*) em [\(C.1\)](#page-52-2) é constante no tempo.

E se nossa alimentação é uma tensão alternada, digamos, com frequência  $f = 60$  Hz? Nessa situação, a variação harmônica no tempo pode ser descrita, por exemplo, como

$$
v(t) = V_p \operatorname{sen}(\omega t) = V_p \operatorname{sen}(2\pi ft) = V_p \operatorname{sen}(2\pi 60t). \tag{C.2}
$$

Em [\(C.2\)](#page-52-3), *ω* = 2*πf* é a *frequência angular*[2](#page-52-4) e *V<sup>p</sup>* a *amplitude* ou *valor de pico* do sinal *v*(*t*). O valor de pico é o máximo valor absoluto de *v*(*t*).

Alternativamente à [\(C.2\)](#page-52-3), poderíamos usar a função cosseno:

$$
v(t) = V_p \cos(\omega t) = V_p \cos(2\pi f t) = V_p \cos(2\pi 60t).
$$
 (C.3)

<span id="page-52-0"></span><sup>&</sup>lt;sup>1</sup> Sinais de frequência única  $f_0$  ou, equivalentemente, com um comprimento de onda  $\lambda_0$  específico.<br><sup>2</sup> Em muitas situações, co é simplemente chamada de frequência, omitindo se o termo "angular"

<span id="page-52-4"></span><sup>2</sup> Em muitas situações, *ω* é simplesmente chamada de *frequência*, omitindo-se o termo "angular".

<span id="page-53-0"></span>![](_page_53_Figure_1.jpeg)

Figura 25: Circuito genérico contendo uma carga alimentada por fonte de tensão *v*(*t*).

A diferença entre [\(C.2\)](#page-52-3) e [\(C.3\)](#page-52-5) é de 90◦ , o que pode ser inferido fazendo-se, por exemplo,  $t = 0$  e notando que, nesse instante inicial,  $v(t = 0) \equiv v(0) = 0$  em [\(C.2\)](#page-52-3) e *v*(0) = *V<sup>p</sup>* em [\(C.3\)](#page-52-5). Logo, a escolha entre seno e cosseno é uma de convenção ou condição de valor inicial.

Em vista disso, podemos generalizar as equações acima para qualquer valor inicial possível, incluindo uma *fase inicial*  $φ_0$  no argumento do seno ou do cosseno. Adotaremos, daqui em diante, a convenção do cosseno. Assim, um sinal harmônico de frequência arbitrária *f* e com valor inicial *v*(0) = *V*<sub>0</sub>, tal que −*V*<sub>*p*</sub> ≤ *V*<sub>0</sub> ≤ *V*<sub>*p*</sub>, pode ser expresso na forma

<span id="page-53-1"></span>
$$
v(t) = V_p \cos(\omega t + \phi_0), \tag{C.4}
$$

 $\text{com } V_0 = V_p \cos \phi_0.$ 

Por exemplo, obtém-se [\(C.2\)](#page-52-3) a partir de [\(C.4\)](#page-53-1) tomando-se  $\phi_0 = -\pi/2^3$  $\phi_0 = -\pi/2^3$ . A Fig. [26](#page-54-0) mostra um sinal harmônico para quatro valores distintos de  $\phi_{0}.$ 

Assim, temos:

- **Valor de pico**,  $V_p$  amplitude ou valor máximo;
- **Valor pico a pico**,  $V_{pp}$  Diferença entre pico positivo e negativo,  $V_{pp} = 2V_p$ , e
- **Fase inicial**,  $\phi_0$  Valor de fase ou ângulo inicial tal que, em  $t = 0$ , o sinal é reduzido em relação a  $V_p$  por um fator cos  $\phi_0$ , isto é,  $v(0) = V_p \cos \phi_0$ .

<span id="page-53-3"></span>Dado um sinal harmônico ou periódico *v*(*t*), definimos como *valor médio* a grandeza

$$
\overline{v(t)} \equiv \langle v(t) \rangle = \frac{1}{T} \int_{T} v(t) dt,
$$
\n(C.5)

<span id="page-53-2"></span><sup>3</sup> Como senos e cossenos estão defasados de *π/*2 rad (90◦ ), dizemos que eles estão em *quadratura de fase*.

![](_page_54_Figure_2.jpeg)

Figura 26: Sinal harmônico na forma  $v(t) = V_p \cos(\omega t + \phi_0)$  para  $\phi_0 = 0, -30^\circ, -60^\circ$  e −90◦ . A frequência foi fixada em 60 Hz, com tensão de pico de 1 V.

onde  $T = 1/f = 2\pi/\omega$  é o período do sinal. Observe que a integral é realizada sobre um período *T* do sinal<sup>[4](#page-54-1)</sup>.

Outra grandeza que usaremos é o *valor eficaz* ou *raiz do valor quadrático médio*, *VRMS*, de um sinal harmônico ou periódico:

<span id="page-54-0"></span>
$$
V_{RMS} = \sqrt{\frac{1}{T} \int\limits_{T} v^2(t) dt}.
$$
 (C.6)

Vejamos alguns exemplos.

### **C.1 Senoide pura**

Consideremos a senoide pura dada em [\(C.4\)](#page-53-1). O valor médio, calculado a partir de [\(C.5\)](#page-53-3), é nulo:

<span id="page-54-2"></span>
$$
\langle v(t) \rangle = \frac{1}{2\pi} \int_{0}^{2\pi} V_p \cos(\omega t + \phi_0) dt = \frac{V_p}{2\pi} \int_{0}^{2\pi} \cos(\omega t + \phi_0) dt = 0, \quad (C.7)
$$

já que a integral de um cosseno sobre seu período é, forçosamente, nula.

Em contrapartida, seu valor eficaz é uma fração de *V<sup>p</sup>* :

$$
V_{RMS} = \sqrt{\frac{1}{2\pi} \int\limits_{0}^{2\pi} V_p^2 \cos^2(\omega t + \phi_0) dt}.
$$

<span id="page-54-1"></span><sup>4</sup> Na verdade, *T* também pode representar qualquer múltiplo inteiro do período fundamental.

Como

<span id="page-55-0"></span>
$$
\cos(2\theta) = \cos^2\theta - \sin^2\theta = \cos^2\theta - (1 - \cos^2\theta) = 2\cos^2\theta - 1,
$$

$$
\cos^2\theta = \frac{1}{2}[1 + \cos(2\theta)]
$$

e, portanto,

$$
V_{RMS} = \sqrt{\frac{V_p^2}{4\pi} \int_0^{2\pi} [1 + \cos 2(\omega t + \phi_0)] dt}
$$
  
=  $\sqrt{\frac{V_p^2}{4\pi} \int_0^{2\pi} dt + \frac{V_p^2}{4\pi} \int_0^{2\pi} \cos 2(\omega t + \phi_0) dt}$  (C.8)  
=  $\sqrt{\frac{V_p^2}{4\pi} \int_0^{2\pi} dt} = \sqrt{\frac{V_p^2}{2}} = \frac{V_p}{\sqrt{2}}.$ 

Note que o valor médio nulo e o valor eficaz *VRMS* = *Vp/* 2 independem tanto da frequência quanto da fase inicial.

## **C.2 Senoide com nível d.c.**

<span id="page-55-1"></span>Consideremos um sinal composto de um nível d.c., *V*<sub>dc</sub>, e uma senoide,

$$
v(t) = V_{dc} + V_p \cos(\omega t + \phi_0).
$$
 (C.9)

p

A Fig. [27](#page-56-0) ilustra tal sinal para  $V_{dc} = 2$  V,  $V_p = 1$  V e  $f = 60$  Hz, com  $\phi_0 = 0$ .

Devido ao nível d.c., agora o valor médio não é nulo. De fato, é intuitivo esperar que o valor médio seja igual ao nível d.c.:

$$
\langle v(t) \rangle = \frac{1}{2\pi} \int_{0}^{2\pi} \left[ V_{dc} + V_p \cos(\omega t + \phi_0) \right] dt = \frac{V_{dc}}{2\pi} \int_{0}^{2\pi} dt = V_{dc}.
$$
 (C.10)

Em analogia a [\(C.8\)](#page-55-0), o valor eficaz é calculado como:

$$
V_{RMS} = \sqrt{\frac{1}{2\pi} \int_{0}^{2\pi} \left[ V_{dc} + V_p \cos(\omega t + \phi_0) \right]^2 dt}
$$
  
=  $\sqrt{\frac{1}{2\pi} \int_{0}^{2\pi} \left[ V_{dc}^2 + 2V_{dc}V_p \cos(\omega t + \phi_0) + V_p^2 \cos^2(\omega t + \phi_0) \right] dt}$   
=  $\sqrt{\frac{1}{2\pi} \left[ \int_{0}^{2\pi} V_{dc}^2 dt + \int_{0}^{2\pi} 2V_{dc}V_p \cos(\omega t + \phi_0) dt + \int_{0}^{2\pi} V_p^2 \cos^2(\omega t + \phi_0) dt \right]}$ 

![](_page_56_Figure_2.jpeg)

Figura 27: Senoide com nível d.c. [Eq. [\(C.9\)](#page-55-1)]. Aqui,  $V_{dc} = 2$  V,  $V_p = 1$  e  $f = 60$  Hz. O nível d.c. é mostrado como uma linha vermelha tracejada.

Na última linha acima, a integral do meio é, de acordo com [\(C.7\)](#page-54-2), nula. Usando os resultados de [\(C.8\)](#page-55-0), temos

<span id="page-56-0"></span>
$$
V_{RMS} = \sqrt{V_{dc}^2 + \frac{V_p^2}{2}}.
$$
 (C.11)

Valores médio e eficaz de ondas triangulares, dente de serra ou de pulsos retangulares, ou de qualquer sinal periódico, são obtidos de forma semelhante.

## **APÊNDICE D – OSCILOSCÓPIO E FIGURA DE LISSAJOUS**

#### **D.1 Introdução**

A partir da Experiência [6,](#page-28-0) o uso do Osciloscópio como ferramenta de medição e visualização dos sinais elétricos se torna frequente $^{\rm l}$ . Isso ocorre pois o estudante começa a trabalhar com sinais de corrente alternada e o próprio osciloscópio é capaz de gerar diversas formas de onda que serão de grande ajuda no estudo dos circuitos elétricos.

![](_page_58_Figure_3.jpeg)

<span id="page-58-1"></span>Figura 28: Formas de onda.

Na Fig. [28](#page-58-1) observamos, dentre outras, as principais formas de onda utilizadas no estudo de circuitos, a saber: a forma senoidal, utilizada na rede elétrica e a onda quadrada, essencial para o funcionamento de circuitos digitais.

Para analisar um circuito que utilize essas formas de onda, o multímetro já não é mais o suficiente, pois utilizá-lo para medir a tensão de um sinal resultará na medida de sua tensão eficaz (RMS) no modo contínuo de medição ou na sua tensão de pico (*V<sup>p</sup>* ) quando em modo de medição alternado.

O osciloscópio, por outro lado, é uma ferramenta de medição muito mais ampla, permitindo a própria visualização dos sinais captados em diferentes modos, sendo que uma grande parte dos osciloscópios digitais já são capazes de realizar diversas medições

<span id="page-58-0"></span><sup>1</sup> Este Apêndice foi originalmente escrito pelo estudante de Engenharia Elétrica do SEL **Henrique Elias Megid**, sofrendo pequenos ajustes textuais. No seu desenvolvimento, fez-se uso das Refs. [1]–[5] mostradas ao final do Apêndice.

automaticamente, tornando-os ferramentas não apenas essenciais para a análise experimental de circuitos, como também muito práticas e rotineiras.

## **D.2 Tipos de Osciloscópio**

Existem dois tipos gerais de osciloscópios, analógicos e digitais, assim como no caso dos multímetros. A diferença entre os dois tipos está explícita em sua nomenclatura.

## D.2.1 Osciloscópio Analógico

Os osciloscópios analógicos (Fig. [29\)](#page-59-0) são muito úteis para se entender o funcionamento desse tipo de dispositivo que. De certo modo, são mais simples do que aparentam. A imagem da tela é gerada através de um tubo de raios catódicos (TRC) que acelera e orienta o elétron, semelhante ao utilizado em televisores de tubo, formando um feixe de elétrons projetando um ponto luminoso na tela, como ilustrado no esquema da Fig. [30.](#page-60-0)

<span id="page-59-0"></span>![](_page_59_Picture_6.jpeg)

Figura 29: Osciloscópio analógico.

Através de campos elétricos e magnéticos é possível deflexionar este feixe e, com isso, fazer com que um ponto desenhe na tela do osciloscópio qualquer tipo de figura. Para mover o ponto de acordo com um sinal elétrico captado, é necessário gerar um sinal dente de serra que varia de acordo com o sinal estudado e aplicá-lo no TRC (Fig. [31\)](#page-60-1).

O sinal estudado é captado através de um dispositivo conhecido como *ponta de prova*, existindo vários tipos de pontas de prova para determinados tipos de medição e manuseio. Diferentemente das pontas de prova de multímetros, as de osciloscópios vêm com um divisor resistivo. A ponta de prova mais comum e que se encontra nas bancadas do laboratório é a passiva de medição de tensão mostrada na Fig. [32.](#page-61-0) Para captar o sinal deve-se posicionar as entradas de acordo com a referida figura.

![](_page_60_Figure_1.jpeg)

<span id="page-60-0"></span>Figura 30: Tubo de Raios Catódicos (TRC).

![](_page_60_Figure_3.jpeg)

<span id="page-60-1"></span>Figura 31: Funcionamento simplificado de um osciloscópio analógico.

## D.2.2 Osciloscópio Digital

Um osciloscópio digital, por sua vez, é bem mais complexo e funciona como um computador, substituindo o método analógico por uma memória digital capaz de armazenar informações do sinal, além de um processamento complexo do sinal por circuitos digitais de alta velocidade. Um exemplo é mostrado na Fig. [33.](#page-61-1)

A entrada do sinal vertical passa por um conversor analógico-digital, de modo que o sinal é digitalizado. O conjunto de informações é processado e então enviado para a tela, que nesse caso não necessita ser um tubo de raios catódicos, sendo em muitos casos apenas um LCD.

Assim, o osciloscópio digital se torna mais rápido, prático e com várias funções extras que facilitam a obtenção e leitura do sinal. O armazenamento de informações também evolui, atualmente a maioria dos osciloscópios digitais vem com entrada USB ou alguma forma de

![](_page_61_Figure_1.jpeg)

<span id="page-61-0"></span>Figura 32: Ponta de prova passiva para medição de tensão.

conexão com computadores, nos quais é possível transmitir todos os dados captados.

O próprio software de análise de sinal pode extrair muitas características úteis como tempo de subida, largura de pulso e amplitude, espectros de frequência, histogramas e estatísticas, mapas de persistência, e um grande número de parâmetros úteis para estudos em diversas áreas.

![](_page_61_Picture_5.jpeg)

Figura 33: Osciloscópio digital.

<span id="page-61-1"></span>No Laboratório de Medidas e Circuitos Elétricos há disponíveis ambos os tipos de osciloscópio, porém geralmente é utilizado apenas o osciloscópio digital *Agilent DSO-X InfiniiVision 2002A*, cujo funcionamento será analisado a seguir.

# **D.3 Características e Interface do Osciloscópio Agilent DSO-X InfiniiVision 2002A.**

Nesta seção iremos explorar a interface física do osciloscópio *Agilent DSO-X InfiniiVision 2002A*, lembrando que a maioria dos osciloscópios segue um uso similar.

![](_page_62_Figure_3.jpeg)

Figura 34: Osciloscópio *Agilent DSO-X InfiniiVision 2002A*.

Este osciloscópio trabalha com uma *largura de banda* de 70MHz<sup>[2](#page-62-0)</sup>. Tal valor determina a habilidade fundamental do osciloscópio para medir um sinal. A capacidade do osciloscópio de medir um sinal diminui com sua freqüência.

Outra característica importante é o número de canais analógicos que o osciloscópio possui. No nosso caso, temos dois, correspondendo às entradas de medição do sinal. Assim, o osciloscópio tem a capacidade de mostrar dois sinais analógicos em tela ao mesmo tempo, algo que pode ser muito útil para fins de ilustração e comparação. Também há uma entrada especial para sinais digitais que consegue captar até 8 sinais digitais, mas essa função não será abordada neste laboratório.

Para fins de praticidade usaremos neste documento algumas imagens do *Agilent DSO-X InfiniiVision 2004A*, cuja única diferença em relação ao modelo do laboratório é a existência de quatro canais analógicos.

# D.3.1 Interface Física do Osciloscópio

O primeiro passo para usar o osciloscópio é ligá-lo, para isso ele deve estar conectado na tomada e com as pontas de prova conectadas aos canais. O **botão de ligar** (ON/OFF) pode ser visto na Fig. [35](#page-63-0)

Na Fig. [35](#page-63-0) vemos não apenas o botão de ON/OFF como também a **saída do gerador de sinais**. Esse osciloscópio é capaz de gerar diversos formatos de onda que podem ser apli-

<span id="page-62-0"></span><sup>2</sup> A largura de banda é definida como a faixa de freqüência na qual um sistema eletrônico tem uma resposta em frequência aproximadamente plana, considerando "aproximadamente" como correspondendo a uma variação inferior a 3 dB.

D.3. CARACTERÍSTICAS E INTERFACE DO OSCILOSCÓPIO *AGILENT DSO-X INFINIIVISION 2002A*. APÊNDICE D. OSCILOSCÓPIO E FIGURA DE LISSAJOUS

![](_page_63_Figure_1.jpeg)

<span id="page-63-0"></span>Figura 35: Parte da interface do osciloscópio *Agilent DSO-X 2004A*.

cados facilmente em circuitos. Também temos as *softkeys*. Elas são botões que correspondem a opções em tela. Analogamente a um caixa eletrônico bancário, clicar em uma delas implica selecionar a opção acima na tela.

Ao lado das *softkeys* também há um botão *Back* que serve para retornar um estado durante o uso.

![](_page_63_Figure_5.jpeg)

<span id="page-63-1"></span>Figura 36: Parte da interface do osciloscópio *Agilent DSO-X 2004A*.

Na Fig. [36](#page-63-1) temos o restante do osciloscópio. Apesar da enorme quantidade de botões, eles são bem intuitivos e de uso bem prático. Primeiramente vale ressaltar as duas entradas de canais **Canal 1 (X)** e **Canal 2 (Y)**, nas quais são acopladas as pontas de prova. Como veremos, o "X" e o "Y" ganharão significado ao analisarmos o método para observação das figuras de Lissajous.

A **Chave de Seleção** é um dos dispositivos mais importantes no uso do osciloscópio, funcionando como um seletor rolante para quase todas as interfaces e configurações, ou mesmo para simplesmente navegar entre opções. Por exemplo, ao gerar uma onda é preciso selecionar sua frequência e, para isso, basta girar a chave de seleção até o valor desejado.

A imagem gerada na tela do osciloscópio quando estiver recebendo algum sinal terá que ser ajeitada através do **Controle Horizontal**, que irá alterar a escala do eixo "X", alargando ou comprimindo visualmente o sinal em tela. Também temos os **Controles Verticais**, cada canal possuindo um alterador próprio que muda a escala do eixo "Y".

Uma visualização adequada e correta do sinal é de extrema importância para uma análise confiável. Alguns dos cálculos gerados para as medições são visuais, levando em conta a amplitude da onda do modo que ela aparece na tela. Recomenda-se deixar algo em torno de 2 a 3 comprimentos de onda com sua amplitude abrangendo a maior parte da tela possível.

O botão *Auto Scale* é uma boa opção para começar a configurar a visualização do sinal. Uma vez clicado, o osciloscópio buscará ajustar automaticamente as escalas horizontal e vertical. Deve-se sempre ter cuidado em observar se os sinais em tela se encontram na mesma escala. Os valores destas escalas são mostrados no canto da tela.

Abaixo listaremos mais alguns botões que serão importantes para o laboratório:

- *Wave Generator*: Ativa o modo gerador de ondas do osciloscópio.
- *Horiz*: Acessa o "Menu Horizontal", onde será possível mudar os parâmetros do eixo X.
- *Cursors*: Ativa o modo de medição por cursores, onde o usuário controla um par de cursores por eixo para realizar medidas.
- *Measure*: Ativa o modo de medição automático, onde basta selecionar a grandeza que se deseja medir que o osciloscópio dará sua medida em tempo real.

## **D.4 As Figuras de Lissajous**

## D.4.1 História

As Figuras de Lissajous, também conhecidas como Curvas de Lissajous ou Curvas de Bowditch, foram descritas matematicamente pela primeira vez pelo matemático americano **Nathaniel Bowditch** (1773-1838). Bowditch realizou durante sua vida diversos estudos nas mais diversas áreas da ciência, sendo um dos seus tópicos de maior foco o comportamento de pêndulos duplos, onde encontrou a formação de figuras até então não registradas. Até hoje é muito comum utilizar experiências didáticas com pêndulos para ilustrar o comportamento das Figuras de Lissajous (vide Fig. [37\)](#page-65-0).

![](_page_65_Picture_2.jpeg)

Figura 37: Formação de figuras de Lissajous através do movimento de um pêndulo artesanal com areia.

<span id="page-65-0"></span>Com o passar do tempo, uma maior quantidade de cientistas passou a se aprofundar no estudo desse fenômeno oscilatório, dentre eles o matemático **James Dean** (1976-1849), que se destacou por usar o estudo de Bowditch para ilustrar os efeitos oscilatórios da lua sobre o movimento aparente da Terra vista da lua (Fig. [38\)](#page-66-0). Com isso, encontrou padrões similares aos do estudo do pêndulo duplo. As Figuras de Lissajous têm uma importância muito grande no estudo da astronomia ao descrever o comportamento de corpos oscilatórios, existindo até mesmo um termo que classifica um determinado movimento astronômico como "órbita de Lissajous".

Apesar do avanço na descrição matemática das Figuras de Lissajous, apenas quarenta anos depois surgiria um mecanismo de registro visual das Curvas descritas. Em 1857, o físico francês **Jules Antoine Lissajous** desenvolveu o primeiro dispositivo capaz de produzir tais registros. O aparato de Lissajous utilizava dois diapasões, uma fonte luminosa e um focalizador de imagens, como mostram as Figs. [39](#page-66-1) e [40](#page-67-0) a seguir.

Há um espelho preso em uma das hastes de cada um dos diapasões, os espelhos estão posicionados ortogonalmente entre si. Deste modo, a luz direcionada aos diapasões sofre desvios oscilatórios em duas direções perpendiculares simultaneamente, assim gerando as Figuras de Lissajous.

Variantes desse experimento surgiram com o decorrer do tempo, seguindo sempre a ideia de sobrepor perpendicularmente dois sistemas oscilatórios. Atualmente, é muito

![](_page_66_Figure_1.jpeg)

Figura 38: Exemplo da órbita de Lissajous entre a Terra e a lua.

<span id="page-66-0"></span>![](_page_66_Picture_3.jpeg)

Figura 39: Ilustração do aparato de Lissajous e de seu inventor, Jules Antoine Lissajous.

comum encontrar experimentos que utilizam lasers para ilustrar as curvas. Para nós, as figuras de Lissajous possuem especial significado nos estudos dos sinais elétricos.

## D.4.2 Conceito Matemático

<span id="page-66-2"></span>As figuras de Lissajous são curvas harmônicas complexas fechadas que podem ser representadas matematicamente pelas equações paramétricas:

<span id="page-66-1"></span>
$$
x = A(w_x t + \delta),
$$
  
\n
$$
y = B(w_y t).
$$
\n(D.1)

![](_page_67_Figure_1.jpeg)

<span id="page-67-0"></span>Figura 40: Ilustração do funcionamento do aparato de Lissajous.

Em [\(D.1\)](#page-66-2), *t* representa o tempo, *A* e *B* são as amplitudes máximas nas direções *x* e *y*, respectivamente, *w<sup>x</sup>* e *w<sup>y</sup>* são as frequências de oscilação e *δ* ilustra a fase na direção *x*.

Em termos mais práticos, as Figuras de Lissajous surgem com a sobreposição de dois sinais senoidais perpendiculares, como ilustra a Fig. [41.](#page-68-0) Nota-se que a curva de Lissajous formada por dois sinais idênticos (mesma amplitude, frequência e fase) é uma reta diagonal.

Já na Fig. [42,](#page-68-1) notamos que com uma frequência dobrada em um dos sinais a figura de Lissajous assume uma forma mais peculiar, enquanto que na Fig. [43](#page-69-0) temos uma tabela com as possíveis figuras de Lissajous de acordo com a razão da frequência entre os sinais e com a fase.

Infere-se que as curvas de Lissajous são uma maneira de identificarmos diferenças entre sinais senoidais. Utilizando o osciloscópio podemos captar dois sinais e os exibir tal como mostrado. Conhecendo as características de um destes sinais, logo descobriremos as do outro.

Vale ressaltar que quando os sinais estudados não possuem uma relação exata de frequência, a figura de Lissajous ficará em movimento (dinâmica), não se estabilizando em nenhum caso particular da Fig. [43.](#page-69-0)

#### <span id="page-67-1"></span>D.4.3 Análise das Figuras de Lissajous

Como as curvas de Lissajous são descritas por funções matemáticas, é possível observar uma dessas curvas e matematicamente obter características dos sinais sobrepostos.

O primeiro fato a ser observado é o número de **lóbulos** presentes, como ilustrado na Fig. [44.](#page-69-1)

A razão entre o número de lóbulos horizontais e verticais representa a frequência do sinal horizontal em razão da frequência do sinal vertical. Portanto, na Fig. [44](#page-69-1) temos que o

![](_page_68_Figure_1.jpeg)

Figura 41: Figura de Lissajous formada por dois sinais de mesma frequência, amplitude e sem diferença de fase entre eles.

<span id="page-68-0"></span>![](_page_68_Figure_3.jpeg)

<span id="page-68-1"></span>Figura 42: Figura de Lissajous formada por dois sinais de mesma amplitude, sem diferença de fase entre eles e com frequêcias na razão 1:2.

![](_page_69_Figure_1.jpeg)

Figura 43: Tabela com figuras de Lissajous de acordo com a razão da frequência entre os sinais e com a fase.

<span id="page-69-0"></span>![](_page_69_Figure_3.jpeg)

<span id="page-69-1"></span>Figura 44: Os lóbulos na figura de Lissajous.

sinal horizontal está com uma razão de 3:2 em relação ao sinal vertical.

Analisando a figura um pouco mais a fundo, também é possível obter o valor da defasagem dos sinais. Para tanto, usaremos as medidas *A* e *B* ou *C* e *D* ilustradas na Fig. [45.](#page-70-0) Nota-se que quando a figura for um círculo perfeito, os sinais estão defasados em 90º e, conforme já comentado anteriormente, quando a imagem é uma reta os sinais não possuem diferença de fase.

Aplicamos, então, a seguinte fórmula para obter a defasagem entre os sinais na figura

![](_page_70_Figure_1.jpeg)

Figura 45: Cálculo da fase nas figuras de Lissajous.

<span id="page-70-1"></span>de Lissajous:

<span id="page-70-0"></span>
$$
\text{sen}\delta = \frac{A}{B},\tag{D.2}
$$

<span id="page-70-2"></span>ou

$$
\text{sen}\delta = \frac{C}{D},\tag{D.3}
$$

onde *δ* é a defasagem e *A*, *B*, *C*, *D* são as distâncias mostradas na Fig. [45.](#page-70-0)

#### D.4.4 Lissajous no Osciloscópio

Para finalizar este Apêndice, mostremos como obter e analisar as figuras de Lissajous no osciloscópio *Agilent*. Para tanto, seguiremos os passos:

- 1. Conecte dois sinais senoidais nos canais do osciloscópio. No **Canal 1** usualmente utiliza-se um sinal controlado (como o gerado pelo osciloscópio).
- 2. Melhore a visualização do sinal com o botão *Auto Scale* ou com os controladores de escala.
- 3. Pressione a tecla *Horiz*, ela irá abrir o "Menu Horizontal".
- 4. Usando a *softkey* referente, pressione "Modo".
- 5. Utilizando a *Chave de Seleção* ou a própria *softkey*, selecione dentro do menu do "Modo" a função "XY" (Fig. [46\)](#page-71-0). Neste momento, a figura de Lissajous aparece em tela.
- 6. Utilize os controladores verticais e as *softkeys* de ajuste fino para centralizar a imagem na tela.

![](_page_71_Figure_1.jpeg)

<span id="page-71-0"></span>Figura 46: Menu de "Modo Horizontal" do osciloscópio *Agilent*.

Agora que temos a figura de Lissajous dos sinais formada, basta observar o número de lóbulos e medir os parâmetros indicados na seção [D.4.3:](#page-67-1)

- 1. Apertar o botão *Cursors* para ativar o modo de medição manual com cursores.
- 2. Defina o cursor "Y2" para o topo do sinal e o cursor "Y1" para o fundo do sinal.
- 3. Basta mover os cursores de acordar com a necessidade e observar o valor de diferença no lado direito da tela (Fig. [47\)](#page-71-1).
- 4. Obtendo os valores de *A* e *B* ou *C* e *D* e aplicando-os em [\(D.2\)](#page-70-1) ou [\(D.3\)](#page-70-2), calcula-se finalmente o valor da defasagem entre os sinais.

![](_page_71_Figure_8.jpeg)

<span id="page-71-1"></span>Figura 47: Figura de Lissajous no osciloscópio *Agilent* com a função *Cursors* ativada.
### **D.5 Referências deste Apêndice**

[1] Agilent Technologies, Inc.. *Agilent InfiniiVisions 2000 x-series oscilloscopes user's guide*, 3a. Ed., 2011.

[2] Newton C. Braga. Figuras de Lissajous (ins210). Acessado em 01/02/2019.

[3] Newton C. Braga. Fundamentos de osciloscópio (ins261). Acessado em 01/02/2019.

[4] Renata. C. C. Bernardes. *Osciloscópio – Instruções Gerais*. Material de SEL0441 (2017).

[5] Jr., Francisco N. M., J. J. Caluzi, e W. L. P. de Carvalho. *O aparato de Lissajous e o ensino experimental das vibrações mecânicas*. VII Enpec – Encontro Nacional de Pesquisa em Educação em Ciências, 2009.

### **APÊNDICE E – FASORES**

<span id="page-74-4"></span>Vimos no Apêndice [C](#page-52-0) que um sinal harmônico puro pode ser escrito na forma *v*(*t*) =  $V_p$  cos( $\omega t + \phi_0$ ), onde  $V_p$  é o valor de pico,  $\omega = 2\pi f$  a frequência angular e  $\phi_0$  a fase inicial. Aqui, veremos a chamada *notação fasorial*.

Um *fasor* – ou *vetor de fase* – é uma representação de uma onda senoidal cuja amplitude V<sub>p</sub>, fase inicial φ<sub>0</sub> e frequência ƒ são invariantes no tempo. Na análise de circuitos elétricos, fasores são introduzidos para facilitar análises matemáticas.

A partir da relação de Euler

<span id="page-74-1"></span>
$$
e^{j\theta} = \cos\theta + j\sin\theta, \tag{E.1}
$$

onde *j*<sup>2</sup> = −[1](#page-74-0)<sup>1</sup>, equações diferenciais ou integrais que descrevem o comportamento instantâneo de tensões e/ou correntes em circuitos elétricos podem ser transformados em relações puramente algébricas, na frequência. As grandezas instantâneas *v*(*t*) (tensão) e *i*(*t*) (corrente) dão lugar a *grandezas fasoriais*. Para tanto, e em razão da relação de Euler [\(E.1\)](#page-74-1), todas as fontes de determinado circuito devem operar na *mesma frequência*.

<span id="page-74-2"></span>Consideremos novamente o seguinte sinal harmônico no tempo [\(C.4\)](#page-53-0), aqui reproduzido:

$$
v(t) = V_p \cos(\omega t + \phi_0). \tag{E.2}
$$

Vamos considerar, sem perda de generalidade, que *v*(*t*) é um sinal de tensão, um sinal de corrente sendo analogamente escrito como *i*(*t*). De [\(E.1\)](#page-74-1) e [\(E.2\)](#page-74-2), podemos reescrever *v*(*t*) na forma

<span id="page-74-3"></span>
$$
v(t) = \text{Re}\left\{V_p e^{j(\omega t + \phi_0)}\right\} = \text{Re}\left\{V_p e^{j\phi_0} e^{j\omega t}\right\}.
$$
 (E.3)

Façamos, agora, as seguintes definições:

- **Tensão instantânea**,  $v(t) = V_p \cos(\omega t + \phi_0);$
- **Tensão complexa instantânea** ou **fasor instantâneo**,  $V(t) = V_p e^{j(\omega t + \phi_0)}$ , e
- **Tensão fasorial** ou **fasor de tensão**,  $V = V_p e^{j\phi_0} \equiv V_p \angle \phi_0$ .

<span id="page-74-0"></span> $\frac{1}{1}$  De fato, a escolha entre *j* = + $\sqrt{-1}$  ou *j* = p  $\overline{-1}$  é arbitrária. Convencionalmente, toma-se a primeira.

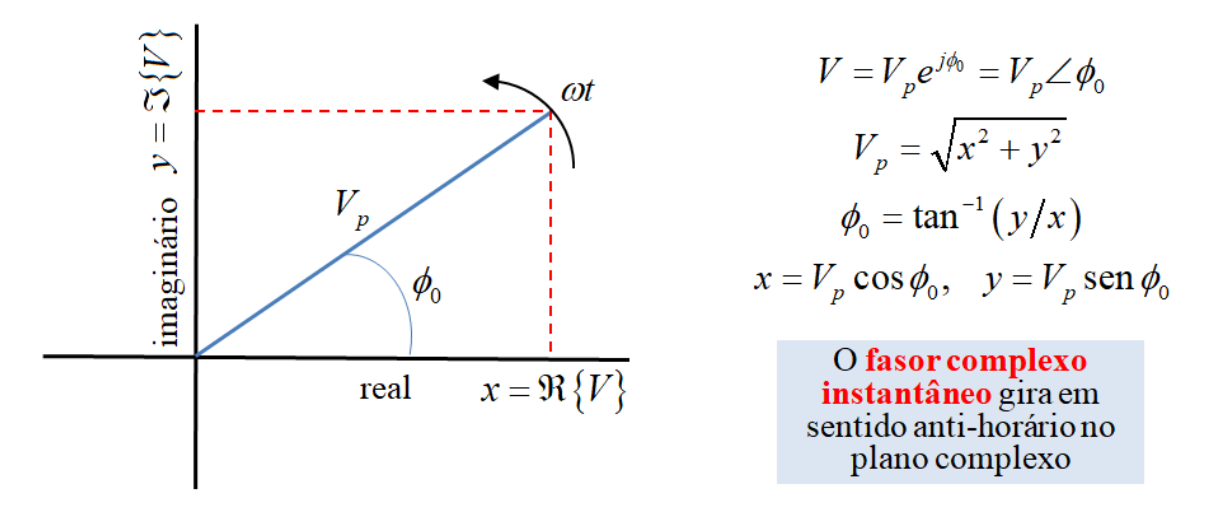

Figura 48: Representação no plano complexo do fasor  $V=V_p e^{j\phi_0}=x+jy=V_p \cos\phi_0+$ *jV<sup>p</sup>* sen*φ*<sup>0</sup> . Em *t* = 0, *V*(*t* = 0) = *V*. Para *t >* 0 o fasor instantâneo *V*(*t*) gira em sentido anti-horário ao longo de um círculo de raio *V<sup>p</sup>* , o que pode ser inferido tomando-se valores particulares de *t* ou *ωt*.

<span id="page-75-3"></span>Observemos que o fasor de tensão *V*, ao contrário de seu equivalente instantâneo *V*(*t*), *independe do tempo*, tal que *v*(*t*) e *V* se relacionam, usando [\(E.3\)](#page-74-3) e as definições acima, como se segue:

<span id="page-75-0"></span>
$$
v(t) = \text{Re}\left\{Ve^{j\omega t}\right\}.
$$
 (E.4)

As vantagens de transformar a descrição em cosseno em uma exponencial complexa se tornará evidente ao longo deste Apêndice.

<span id="page-75-2"></span>A existência de uma parte real e uma parte imaginária tanto para *V*(*t*) quanto para *V* sugere uma representação bidimensional em um plano complexo, como o ilustrado na Fig. [48.](#page-75-0) Como

$$
V = V_p e^{j\phi_0} = V_p (\cos \phi_0 + j \sin \phi_0),
$$
 (E.5)

podemos escolher[2](#page-75-1) o eixo horizontal *x* como representativo de Re{*V*}, o eixo *y* representando, por consequência, a parte imaginária Im{*V*} do fasor de tensão.

O comprimento do seguimento de reta da Fig. [48](#page-75-0) equivale ao valor de pico *V<sup>p</sup>* , enquanto a fase inicial  $\phi_0$  é determinada por tan $^{-1}(y/x) = \tan^{-1}(\text{Re}\{V\}/\text{Im}\{V\})$ . Em  $t = 0$ , *V*(*t* = 0) ≡ *V*(0) = *V*. Conforme o tempo passa, *ωt >* 0 e o fasor de tensão gira em sentido anti-horário. Para  $ωt = π/2$  rad, temos um ângulo  $φ = ωt + φ<sub>0</sub> = φ<sub>0</sub> + π/2$  em relação ao eixo *x*, e o fasor instantâneo se encontra no segudo quadrante. Já para *ωt* = *π* rad,  $\phi = \phi_0 + \pi$ , e *V*(*t*) estará no terceiro quadrante, e assim por diante. O sentido de giro do

<span id="page-75-1"></span><sup>2</sup> A escolha é arbitrária e trata-se de convenção. Poderíamos, em contrapartida, tomar Re{*V*} sobre o eixo *y*.

fasor instantâneo no plano complexo é indicado no gráfico. Finalmente, como *V<sup>p</sup>* é constante e

$$
|V(t)| = |Ve^{j\omega t}| = |V_p e^{j(\omega t + \phi_0)}| = V_p |e^{j(\omega t + \phi_0)}| = V_p,
$$

já que  $|e^{j\theta}|=|\cos\theta+j\text{sen}\theta|=\left[\cos^2\theta+\text{sen}^2\theta\right]^{1/2}=1,$  o lugar geométrico descrito pela ponta do fasor instantâneo *V*(*t*) é um *círculo de raio V<sup>p</sup>* .

Observe as formas de descrição do fasor de tensão:

- **Forma retangular** *V* = *x* + *jy* = *V<sub>p</sub>* cos  $\phi_0$  + *jV<sub>p</sub>*sen $\phi_0$  = Re{*V*} + *j* Im{*V*}, e
- **Forma polar** *V* =  $|V| \angle \phi_0$ , onde  $|V| = V_p = \sqrt{x^2 + y^2}$  e  $\phi_0 = \tan^{-1}(y/x)$ .

<span id="page-76-0"></span>A Tabela [21](#page-76-0) apresenta um resumo da notação fasorial até aqui apresentada.

| Domínio do tempo                | Fasor – Forma retangular                       | Fasor – Forma polar          |
|---------------------------------|------------------------------------------------|------------------------------|
| $V_p \cos(\omega t + \phi_0)$   | $x + jy = V_p \cos \phi_0 + jV_p \sin \phi_0$  | $V_p \angle \phi_0$          |
| $V_p$ sen $(\omega t + \phi_0)$ | $x + jy = V_p$ sen $\phi_0 - jV_p \cos \phi_0$ | $V_p\angle(\phi_0-90^\circ)$ |
| $I_p \cos(\omega t + \phi_0)$   | $x + jy = I_p \cos \phi_0 + jI_p \sin \phi_0$  | $I_p \angle \phi_0$          |
| $I_p$ sen $(\omega t + \phi_0)$ | $x + jy = I_p$ sen $\phi_0 - jI_p \cos \phi_0$ | $I_p\angle(\phi_0-90^\circ)$ |

Tabela 21: Medida de resistores com multímetro digital.

### **E.1 Representação fasorial de** *d v* (*t*) */d t*

Uma das vantagens do uso de fasores é a transformação de derivadas e integrais no tempo em simples relações algébricas na frequência. Para tornarmos isso claro, consideremos a derivada primeira de *v*(*t*) e vejamos o que ocorre em termos fasoriais.

Primeiro, devemos lembrar que

$$
\frac{dv(t)}{dt} = \frac{d}{dt} [V_p \cos(\omega t + \phi_0)] = -\omega V_p \text{sen}(\omega t + \phi_0)
$$
  
=  $\omega V_p \text{sen}(\omega t + \phi_0 + \pi)$   
=  $\omega V_p \cos(\omega t + \phi_0 + \pi - \frac{\pi}{2}),$ 

e, portanto,

$$
\frac{d\nu(t)}{dt} = \omega V_p \cos\left(\omega t + \phi_0 + \frac{\pi}{2}\right),\tag{E.6}
$$

isto é, a derivada altera fase (adicionando *π/*2 rad) e amplitude (fator de *ω*) de *v*(*t*). Em termos fasoriais, a adição de fase de *π/*2 rad equivale à multiplicação do fasor *V* por exp (*jπ/*2). Porém, de [\(E.1\)](#page-74-1), exp (*jπ/*2) = *j*, e espera-se que o fasor de tensão seja

simplesmente multiplicado por *jω*. Tal fato fica mais evidente quando se realiza a derivada temporal explicitamente em [\(E.3\)](#page-74-3):

<span id="page-77-0"></span>
$$
\frac{d\mathbf{v}(t)}{dt} = \frac{d}{dt} \operatorname{Re} \{ V_p e^{j\phi_0} e^{j\omega t} \} = \operatorname{Re} \{ V_p e^{j\phi_0} \frac{d}{dt} e^{j\omega t} \}
$$
\n
$$
= \operatorname{Re} \{ j\omega V_p e^{j\phi_0} e^{j\omega t} \} = \operatorname{Re} \{ j\omega V e^{j\omega t} \}.
$$
\n(E.7)

De [\(E.7\)](#page-77-0), concluímos que na frequência, a operação de derivada de um sinal no tempo equivale à multiplicação do seu fasor correspondente por *jω*. Consideremos a tensão instantânea de fase inicial nula,  $v(t) = V_p \cos(\omega t)$ . Seu fasor é, de [\(E.5\)](#page-75-2),  $V = V_p \angle 0$ . O fasor de derivada é, portanto, *V'* = *jωV* = *ωV∠*90°, isto é, para um fasor sobre o eixo real *x* positivo, o fasor de derivada está localizado no eixo imaginário *y* positivo (vide Fig. [7\)](#page-20-0).

Assim, *o fasor de derivada da tensão V* 0 *está adiantado de* 90◦ *em relação ao fasor de tensão V*. Quando dizemos "adiantado" é porque é necessário um intervalo *ωt* = *π/*2 rad para que o fasor *V* se desloque até o eixo imaginário (positivo)<sup>[3](#page-77-1)</sup>.

<span id="page-77-2"></span>Em resumo:

$$
\frac{d\mathbf{v}(t)}{dt} \longleftrightarrow j\omega V. \tag{E.8}
$$

#### E.1.1 Relação fasorial entre tensão e corrente em um resistor

Como exemplo, vejamos como se relacionam os fasores de tensão e corrente em um resistor, um indutor e um capacitor.

De [\(E.3\)](#page-74-3) vemos que, para um resistor de resistência *R*,

$$
v_R(t) = \text{Re}\left\{V_R e^{j\omega t}\right\} = Ri_R(t) = R \text{Re}\left\{I_R e^{j\omega t}\right\} = \text{Re}\left\{(RI_R) e^{j\omega t}\right\}
$$

e, portanto, como a parte imaginária não nos interessa, podemos fazer a seguinte identificação:

$$
V_R = RI_R. \tag{E.9}
$$

Como *R* é real e positivo, *para um resistor os fasores de tensão V<sup>R</sup> e de corrente I<sup>R</sup> estão em fase*.

<span id="page-77-1"></span><sup>3</sup> Em outras palavras, faz-se necessário decorrer um tempo *t* = *π/*2*ω* para que *V* alcance a posição original de V'.

E.1.2 Relação fasorial entre tensão e corrente em um indutor

Vejamos agora como se relacionam os fasores de tensão e corrente em um indutor de indutância *L*. Como

$$
v_{L}(t)=L\frac{di_{L}(t)}{dt},
$$

temos que

$$
v_L(t) = \text{Re}\left\{V_L e^{j\omega t}\right\} = L \frac{di_L(t)}{dt} = L \text{ Re}\left\{j\omega I_L e^{j\omega t}\right\} = \text{Re}\left\{(j\omega L I_L)e^{j\omega t}\right\}
$$

e, portanto,

$$
V_L = Z_L I_L = (j\omega L)I_L, \tag{E.10}
$$

onde

$$
Z_L = j\omega L = \omega L \angle 90^\circ
$$

é chamada de *impedância de um indutor<sup>[4](#page-78-0)</sup>.* Conclui-se que, *para um indutor, o fasor de tensão <sup>V</sup><sup>L</sup> está adiantado de* 90◦ *em relação ao fasor de corrente I<sup>L</sup> , característica essa que se reflete na impedância através do fator jω, onde j aqui representa (conforme já vimos) a rotação de* 90◦ *em sentido anti-horário e ω uma correção em amplitude*.

#### E.1.3 Relação fasorial entre tensão e corrente em um capacitor

Por fim, vejamos a relação fasorial entre tensão e corrente em um capacitor de capacitância *C*. Nesse caso,

$$
i_C(t) = C \frac{d v_C(t)}{dt}
$$

e, então,

$$
i_C(t) = \text{Re}\left\{I_C e^{j\omega t}\right\} = C \frac{d v_C(t)}{dt} = C \text{ Re}\left\{j\omega V_C e^{j\omega t}\right\} = \text{Re}\left\{(j\omega C V_C) e^{j\omega t}\right\}
$$

e, portanto,

$$
V_C = Z_C I_C = \left(\frac{1}{j\omega C}\right)I_C,\tag{E.11}
$$

onde

$$
Z_C = \frac{1}{j\omega C} = -j\frac{1}{\omega C} = \frac{1}{\omega C} \angle -90^\circ
$$

é a *impedância de um capacitor*. Conclui-se que, *para um capacitor, o fasor de tensão <sup>V</sup><sup>C</sup> está atrasado de* 90◦ *em relação ao fasor de corrente I<sup>C</sup> , característica essa que se manifesta na impedância através de um fator* 1*/jω, agora com* 1*/j* = −*j efetuando um giro de* 90◦ *em sentido horário da corrente e* 1*/ω um fator de redução de amplitude*.

<span id="page-78-0"></span><sup>4</sup> A impedância de um elemento passivo ou de um conjunto equivalente de elementos passivos é definido como a relação fasorial *V/I*, onde *V* e *I* são os fasores de tensão e de corrente associados ao elemento de circuito ou ao conjunto de elementos.

# **E.2** Representação fasorial de  $\int v(t) dt$

Uma vez estabelecida a relação [\(E.8\)](#page-77-2), é fácil obter a representação fasorial da integral de um sinal *v*(*t*). Isso porque

<span id="page-79-0"></span>
$$
\int \left(\frac{dv(t)}{dt}\right)dt = \int dv(t) = v(t)
$$
\n(E.12)

e, portanto, se a derivada força um fator *jω* na frequência, é fácil perceber de [\(E.12\)](#page-79-0) que a integral do lado esquerdo deve forçar um fator 1*/jω*, de maneira a obtermos *V* do lado direito. Logo,

$$
\int v(t)dt \longleftrightarrow \frac{1}{j\omega}V.
$$
 (E.13)

Assim, a integral de um sinal instantâneo equivale à multiplicação do fasor correspondente por um fator 1*/jω*. Como 1*/j* = −*j* e, da relação de Euler [\(E.1\)](#page-74-1), −*j* = exp (−*jπ/*2), *o fasor de integral está atrasado* 90◦ *em relação ao fasor V*.

### **E.3 Impedância**

Em geral, para um circuito elétrico qualquer, a impedância equivalente de um conjunto de elementos passivos em série e/ou em paralelo pode ser escrita na forma

<span id="page-79-1"></span>
$$
Z = R + jX, \tag{E.14}
$$

onde em [\(E.14\)](#page-79-1) *R* é a *resistência* e *X* é a *reatância* de *Z*. Assim:

- A impedância de um resistor é puramente real, havendo somente parte resistiva *R*;
- A impedância de um indutor é puramente imaginária, com reatância positiva  $X = \omega L$ , e
- A impedância de um capacitor é puramente imaginária, com reatância negativa *X* = −1*/ωC*.

### **E.4 Exemplo – Circuito RL série**

Iremos aqui, como exemplo, estudar o circuito RL série da Fig. [49.](#page-80-0) A tensão de alimentação *v*(*t*) será considerada a entrada, enquanto a tensão sobre o indutor, *v<sup>L</sup>* (*t*), será nossa saída. Desejamos entender o comportamento da saída em relação à entrada, *no domínio da frequência*.

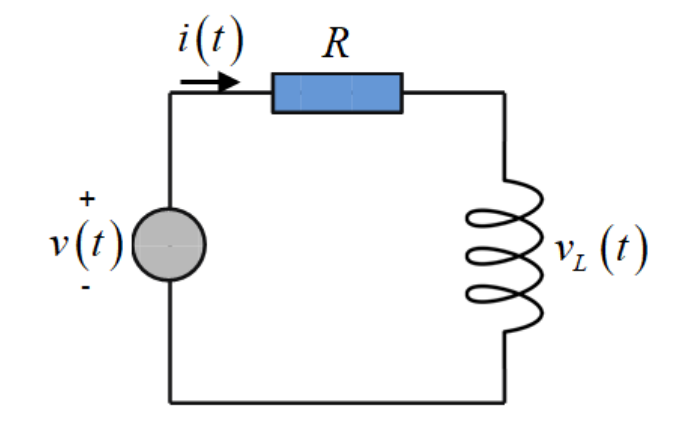

Figura 49: Circuito RL série para análise em frequência da saída *v<sup>L</sup>* (*t*) em relação à entrada *v*(*t*).

A equação diferencial entre *v<sup>L</sup>* (*t*) e *v*(*t*) é simples de ser obtida. Seja, da lei de Kirchhoff para tensões,

<span id="page-80-1"></span><span id="page-80-0"></span>
$$
v(t) = Ri(t) + vL(t).
$$
 (E.15)

Derivando [\(E.15\)](#page-80-1) em relação ao tempo,

$$
\frac{d\mathbf{v}(t)}{dt} = R\frac{di(t)}{dt} + \frac{d\mathbf{v}_L(t)}{dt}
$$
  
=  $\frac{R}{L}\mathbf{v}_L(t) + \frac{d\mathbf{v}_L(t)}{dt}$  (E.16)

<span id="page-80-2"></span>ou

$$
\frac{d\nu_L(t)}{dt} + \left(\frac{R}{L}\right)\nu_L(t) = \frac{d\nu(t)}{dt}.
$$
\n(E.17)

Fazendo uso de [\(E.4\)](#page-75-3) e lembrando que, para derivadas, vale a relação [\(E.8\)](#page-77-2), reescrevemos [\(E.17\)](#page-80-2) na forma

$$
\frac{d}{dt}\operatorname{Re}\left\{V_{L}e^{j\omega t}\right\}+\left(\frac{R}{L}\right)\operatorname{Re}\left\{V_{L}e^{j\omega t}\right\}=\frac{d}{dt}\operatorname{Re}\left\{Ve^{j\omega t}\right\},\,
$$

<span id="page-80-3"></span>ou

$$
\operatorname{Re}\left\{\left[j\omega V_{L}+\left(\frac{R}{L}\right)V_{L}-j\omega V\right]e^{j\omega t}\right\}=0.
$$
\n(E.18)

Como novamente a parte imaginária não nos interessa, podendo assumir qualquer valor, e como a exponencial no tempo não pode ser nula para todo *t*, concluímos de [\(E.18\)](#page-80-3) que a seguinte relação deve ser obedecida:

$$
j\omega V_L + \left(\frac{R}{L}\right) V_L - j\omega V = 0
$$

a qual, após alguma manipulação, pode ser colocada na forma

<span id="page-81-1"></span><span id="page-81-0"></span>
$$
\frac{V_L}{V} = \frac{j\omega L}{R + j\omega L}.
$$
\n(E.19)

Observe que, usando apenas fasores e impedâncias, a tensão *V<sup>L</sup>* é obtida diretamente como um divisor de tensão. De [\(E.19\)](#page-81-0), obtemos uma forma mais conveniente:

$$
\frac{V_L}{V} = \frac{1}{1 + (R/j\omega L)} = \frac{1}{1 - j(R/\omega L)}.
$$
 (E.20)

De [\(E.20\)](#page-81-1) obtemos módulo e fase da saída em relação à entrada:

<span id="page-81-2"></span>
$$
\left|\frac{V_L}{V}\right| = \frac{1}{\sqrt{1 + \left(R/\omega L\right)^2}}
$$
\n(E.21)

<span id="page-81-3"></span>e

$$
\angle \left(\frac{V_L}{V}\right) = -\tan^{-1}\left(-\frac{R}{\omega L}\right) = \tan^{-1}\left(\frac{R}{\omega L}\right). \tag{E.22}
$$

A Fig. [50](#page-82-0) é um gráfico de  $|V_I/V|$ , de acordo com [\(E.21\)](#page-81-2), para  $R = 100$  Ω e  $L = 1$  mH. A escala no eixo horizontal é logarítmica e representa frequências até 100 MHz. Observe da referida figura e de [\(E.21\)](#page-81-2) que, na frequência particular  $\omega_c = R/L$  ( $f_c \approx 15,92$  kHz),

$$
|V_L| = \frac{|V|}{\sqrt{2}},
$$
 (E.23)

ou seja, a amplitude da tensão de saída equivale a tensão de entrada dividida por  $\sqrt{2}.$ A frequência particular em que isso ocorre é chamada de *frequência de corte f c* . Nessa condição, temos de [\(E.22\)](#page-81-3) e da Fig. [51](#page-82-1) que

$$
\angle \left(\frac{V_L}{V}\right) = \tan^{-1}(1) = 45^\circ, \tag{E.24}
$$

# isto é, *na frequência de corte, a tensão sobre o indutor está adiantada de* 45◦ *em relação à tensão de entrada*.

Finalmente, vale ressaltar que a saída é baixa para baixas frequências, aumentando acentuadamente próximo à frequência de corte  $f_c$ , sendo então alta para altas frequências e tendendo a *V* para *ω* → ∞. A fase é de 90◦ para baixas frequências, tendendo à zero para  $ω \rightarrow ∞$ . Essas conclusões podem ser obtidas explicitamente de [\(E.21\)](#page-81-2) e [\(E.22\)](#page-81-3), ou a partir de análise gráfica das Figs. [50](#page-82-0) e [51.](#page-82-1) O circuito RL realizou uma filtragem na frequência: para baixos (altos) valores de *f* , a saída é baixa (alta). Temos um protótipo de filtro "passa alta".

Esse Apêndice [E](#page-74-4) tinha, como objetivo, apresentar brevemente a notação fasorial e mostrar como a mesma pode ser usada de maneira vantajosa em análise de circuitos elétricos. O comportamento em frequência, tanto em amplitude quanto em fase, é relativamente simples se comparado àquele derivado de equações diferenciais e suas soluções particulares

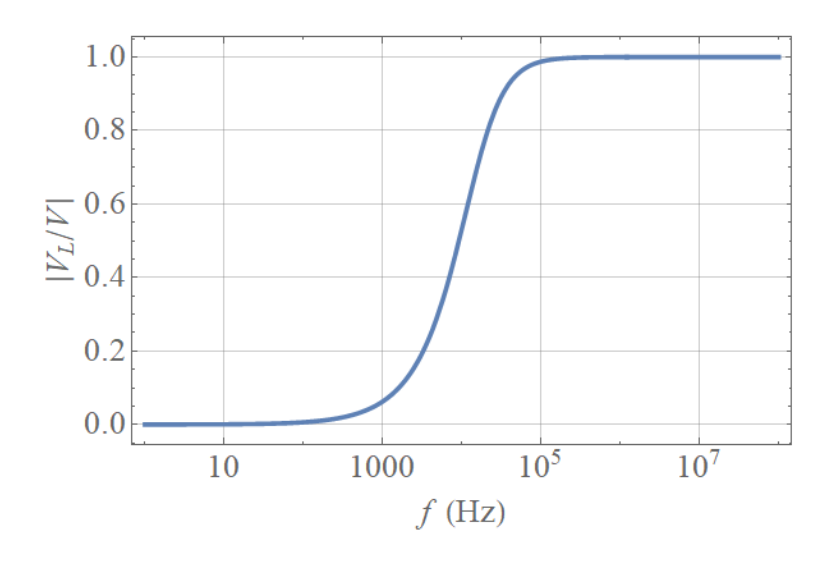

Figura 50: Resposta em *amplitude* para o circuito da Fig. [49.](#page-80-0) A entrada é a tensão *V* do gerador, enquanto que a saída é a tensão *V<sup>L</sup>* sobre o indutor.

<span id="page-82-1"></span><span id="page-82-0"></span>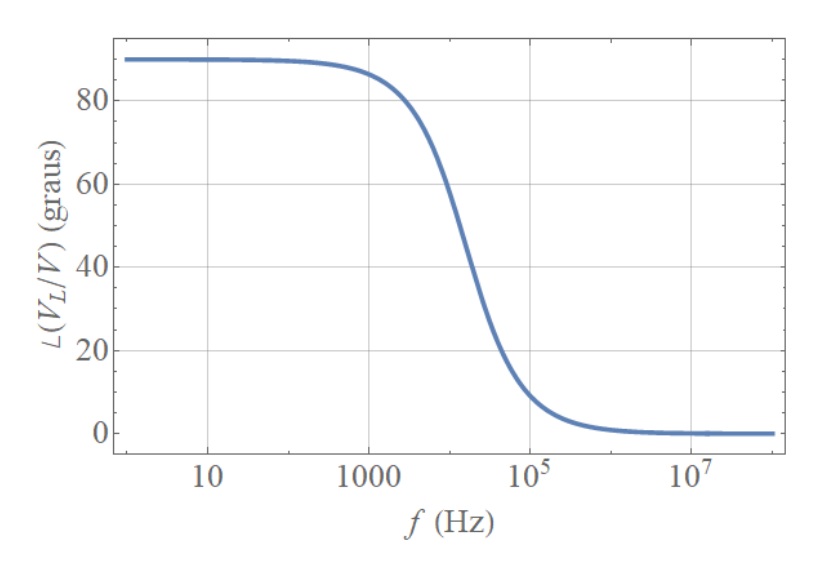

Figura 51: Resposta em *fase* para o circuito da Fig. [49.](#page-80-0) A entrada é a tensão *V* do gerador, enquanto que a saída é a tensão *V<sup>L</sup>* sobre o indutor.

e homogêneas. Uma vez determinada a relação saída-entrada de um circuito, com fasores, as grandezas instantâneas de interesse são diretamente extraídas a partir de [\(E.4\)](#page-75-3). Quando o sinal não é um harmônico puro, veremos em cursos e disciplinas subsequentes técnicas importantíssimas de análises em frequência nos chamados *sistemas lineares invariantes no tempo*, como série de Fourier para sinais periódicos ou a transformada de Fourier no caso de sinais aperiódicos. Estas análises, porém, escapam aos objetivos desta disciplina de laboratório.

# **APÊNDICE F – FILTROS – BÁSICO DO BÁSICO**

Nesta seção analisaremos, brevemente e de forma bem geral, circuitos passivos de 1a e de 2a ordem. Não faremos aqui uma abordagem detalhada, tendo em vista nossos objetivos e os tratamentos rigorosos a serem vistos em disciplinas teóricas.

Um circuito passivo de primeira é aquele que possui apenas um indutor ou um resistor. Em outras palavras, caracteriza-se por conter *um único elemento passivo armazenador de energia*[1](#page-84-0) , sendo então descrito através de uma equação diferencial de primeira ordem no tempo, linear e com coeficientes constantes. Um exemplo de circuito de primeira ordem é aquele ilustrado na Fig. [17,](#page-37-0) circuito RC básico de nossos experimentos.

<span id="page-84-1"></span>Nesse caso, podemos escrever uma equação diferencial genérica:

$$
\frac{df(t)}{dt} + \alpha f(t) + \beta = \gamma g(t),
$$
 (F.1)

onde *α*, *β* e *γ* são constantes reais, *f* (*t*) uma função instantânea desconhecida e *g*(*t*) uma função instantânea representando a heterogeneidade da equação (termo forçado).

Para nossos propósitos, vamos assumir  $\beta = 0$ . Como vemos ou veremos, o circuito RC apresentado nos experimentos com tensão alternada apresentam este valor nulo.

<span id="page-84-2"></span>Suponha, agora, que *g*(*t*) seja nossa grandeza harmônica (p. ex., tensão) de entrada. Com referência em cosseno e arbitrando como nula sua fase inicial, escrevemos

$$
g(t) \equiv v_e(t) = V_e \cos(\omega t), \tag{F.2}
$$

<span id="page-84-3"></span>sendo *ω* a frequência (angular) de operação e *V<sup>e</sup>* a tensão de pico. Sendo a saída também harmônica com mesma frequência, escrevemos

$$
f(t) \equiv v_s(t) = V_f \cos(\omega t + \phi), \tag{F.3}
$$

com *V<sup>f</sup>* sua tensão de pico e *φ* sua fase inicial ou relativa a *g*(*t*).

<span id="page-84-4"></span>No domínio fasorial, transformamos [\(F.1\)](#page-84-1) em uma relação algébrica entre os fasores associados a  $f(t)$  e  $g(t)$ , respectivamente denotados por  $F \equiv V_f \exp(j\phi)$  e  $G \equiv V_e$ . Com *β* = 0 e esta notação, substituindo [\(F.2\)](#page-84-2) e [\(F.3\)](#page-84-3) em [\(F.1\)](#page-84-1), temos

$$
j\omega F + \alpha F = \gamma G, \tag{F.4}
$$

<span id="page-84-0"></span> $\overline{1}$  Naturalmente, tal elemento pode ser um equivalente de dois ou mais capacitores, ou dois ou mais indutores.

<span id="page-85-0"></span>ou simplesmente

$$
H(\omega) = \frac{F}{G} = \frac{\gamma}{j\omega + \alpha}.
$$
 (F.5)

A função *H*(*ω*) é conhecida como *função de transferência* do circuito sob análise. No caso do Experimento [8,](#page-36-0) a tensão de saída é a do capacitor, e *α* = *γ* = 1*/RC*.

<span id="page-85-1"></span>É possível que *g*(*t*) não represente a fonte ou tensão de entrada, mas sua derivada primeira. Ainda no caso do Experimento [8,](#page-36-0) isso ocorreria se a tensão de saída fosse a tensão sobre o resistor *R*. No domínio fasorial, teríamos portanto um fator *jω* do lado direito de [\(F.4\)](#page-84-4), sendo que obteríamos, ao invés de [\(F.5\)](#page-85-0), uma função de transferência da forma

$$
H(\omega) = \frac{F}{G} = \frac{j\omega\gamma}{j\omega + \alpha}.
$$
 (F.6)

Logo, caso a saída do circuito RC do Experimento [8](#page-36-0) fosse a tensão sobre o *resistor*, encontraríamos  $\alpha = 1/RC$  e  $\gamma = 1$  como coeficientes constantes de [\(F.1\)](#page-84-1) e que seriam substituídos em [\(F.6\)](#page-85-1).

Logo, um circuito passivo de primeira ordem apresenta função de transferência escrita na forma [\(F.5\)](#page-85-0) ou [\(F.6\)](#page-85-1), a depender da saída pretendida. Nessa abordagem, *o módulo* |*H*|(*ω*) *fornece a resposta em amplitude*, enquanto que *a fase* ∠*H*(*ω*) *é a própria fase φ*, ambos funções da frequência. Para *H*(*ω*) dado em [\(F.5\)](#page-85-0), temos filtros passa baixa de primeira ordem, enquanto que a [\(F.6\)](#page-85-1) temos as funções de transferência de filtros passa alta de primeira ordem. Em ambos os casos, *α* é também denotada por *ω<sup>c</sup>* = 2*πf <sup>c</sup>* e representa *a frequência* p *de corte do filtro, quando* |*H*(*w*)| *decai por um fator de* 1*/* 2 *ou, em decibels, quando apresenta uma queda – ou atenuação do sinal – de 3 dB*.

Circuitos passivos de segunda ordem, em contrapartida, possuem dois armazenadores independentes de energia, sejam eles capacitores ou indutores. É o caso da Fig. [17](#page-37-0) do Experimento [9,](#page-40-0) usado como um protótipo do que chamamos de filtro passa-faixa.

<span id="page-85-2"></span>Se, por um lado, são duas as expressões fundamentais associadas às funções de transferência de circuitos de primeira ordem, aqui temos quatro expressões para possíveis filtros, a saber:

$$
H(\omega) = k \frac{\omega_0^2}{(j\omega)^2 + \frac{\omega_0}{Q}j\omega + \omega_0^2},
$$
 (Filtro passa baixa de 2a. ordem), (F.7)

$$
H(\omega) = k \frac{(j\omega)^2}{(j\omega)^2 + \frac{\omega_0}{Q}j\omega + \omega_0^2}
$$
, (Filtro passa baixa de 2a. ordem) (F.8)

$$
H(\omega) = k \frac{\frac{\omega_0}{Q} j \omega}{(j\omega)^2 + \frac{\omega_0}{Q} j \omega + \omega_0^2},
$$
 (Filtro passa faixa de 2a. ordem) (F.9)

<span id="page-86-0"></span>
$$
H(\omega) = k \frac{(j\omega)^2 + \omega_0^2}{(j\omega)^2 + \frac{\omega_0}{Q}j\omega + \omega_0^2}.
$$
 (Filtro rejeita faixa de 2a. ordem). (F.10)

Em [\(F.7\)](#page-85-2)–[\(F.10\)](#page-86-0), *k* é uma constante real, *ω*<sup>0</sup> é a *frequência característica do filtro* e *Q* = 1*/*2*ξ* o chamado *fator de qualidade*, com *ξ* sendo o *coeficiente de amortecimento*.

É possível mostrar que, no caso do circuito passa-faixa da Fig. [18,](#page-41-0)

$$
\omega_0^2 = \frac{1}{R_1 R_2 C_1 C_2},
$$

$$
\frac{\omega}{Q} = \frac{R_1 C_1 + R_1 C_2 + R_2 C_2}{R_1 R_2 C_1 C_2},
$$

$$
k = \frac{R_2 C_2}{R_1 C_1 + R_1 C_2 + R_2 C_2}.
$$

Este material não é um tratado de filtros, nem mesmo uma introdução adequadamente formal. Entretanto, fica claro aqui que a função de transferência *H*(*ω*) apresenta o comportamento em frequência de um circuito e que, dependendo de sua relação com *ω* (ou, equivalentemente, *f* ), há o processo de filtragem de um sinal de entrada, seja para baixas, altas ou faixas de frequências. Naturalmente, tal comportamento depende da saída escolhida. Um projeto de circuito seletivo em frequência pode ser bastante envolvente.